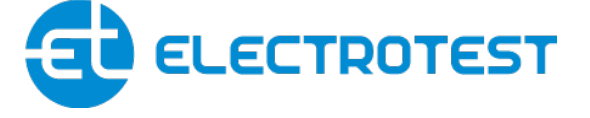

## **MASTERBOX ERR 3D**

**Модуль автоматики для систем вентиляции**

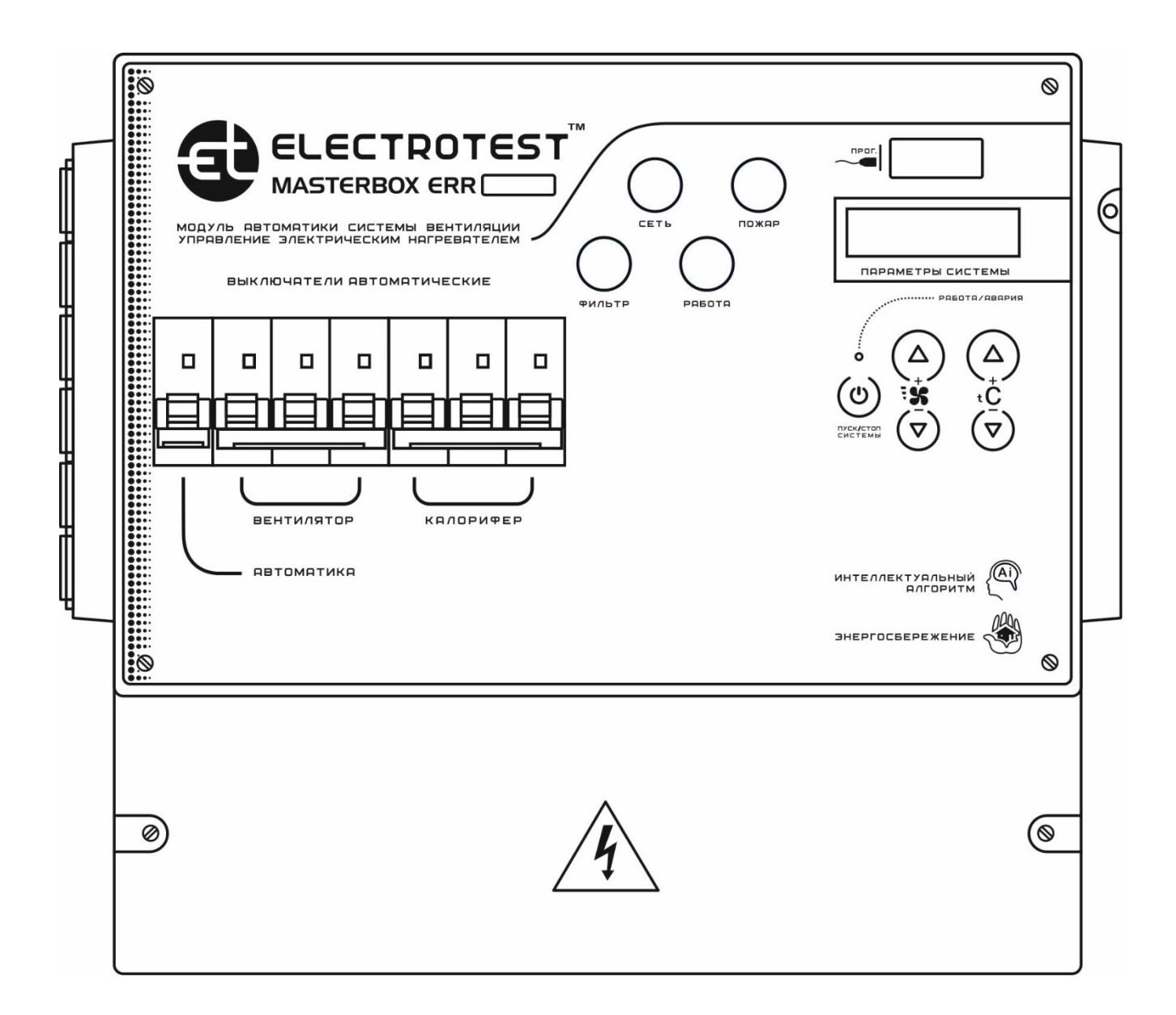

## **ПАСПОРТ ИЗДЕЛИЯ** FAT

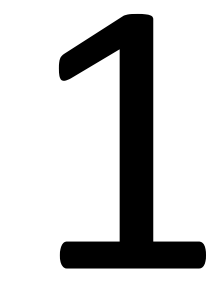

## Описание Модуля

**2 Описание модуля** 

## **1 Введение**

Данный паспорт и инструкция по эксплуатации предназначена для использования при транспортировке, хранении, монтаже, и на весь период эксплуатации изделия.

## **2 Назначение**

**2.1.** Модуль автоматики предназначен для управления системой приточной/ приточно-вытяжной вентиляции с дискретным выходом для электрического нагревателя и водяным или фреоновым охладителем (ККБ), с рекуперацией и/или рециркуляцией, c увлажнением или осушением, с функцией управления внешними регуляторами скорости вентиляторов по сигналу 0...10 В. Возможно управление с мобильных устройств по Wi-Fi (в том числе через Интернет).

**2.2.** Согласно ОК 005 (ОКП), код продукции 421882 — «Приборы регулирующие для холодильной техники, вентиляции и кондиционирования воздуха», модуль автоматики MASTERBOX ERR 3D не относится к измерительным приборам, требующим метрологической поверки.

**2.3.** Продукция изготовлена в соответствии с:

- ТР-ТС 004/2011 «О безопасности низковольтного оборудования»

- ТР-ТС 020/2011 «Электромагнитная совместимость технических средств» Сертификат соответствия таможенного союза

ТС № RU С-RU.АД06.В.00205 зарегистрирован 28.07.2016, действителен по 27.07.2021.

Код ТН ВЭД ТС 8538909100

## **3 Сведения об изготовителе**

Изготовитель — ООО «ЭЛЕКТРОТЕСТ ИНЖИНИРИНГ»

Адрес: Россия, 125363, Москва, Походный проезд, 14, офис 301

[www.electrotest.ru](http://www.electrotest..ru/)

ELECTROTEST™ — официально зарегистрированная торговая марка ООО «ЭЛЕКТРОТЕСТ ИНЖИНИРИНГ».

## **4 Комплектность**

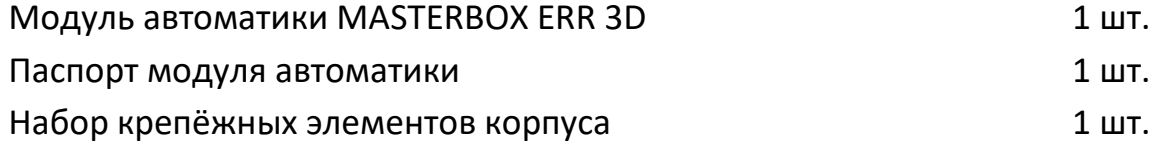

## **5 Технические характеристики**

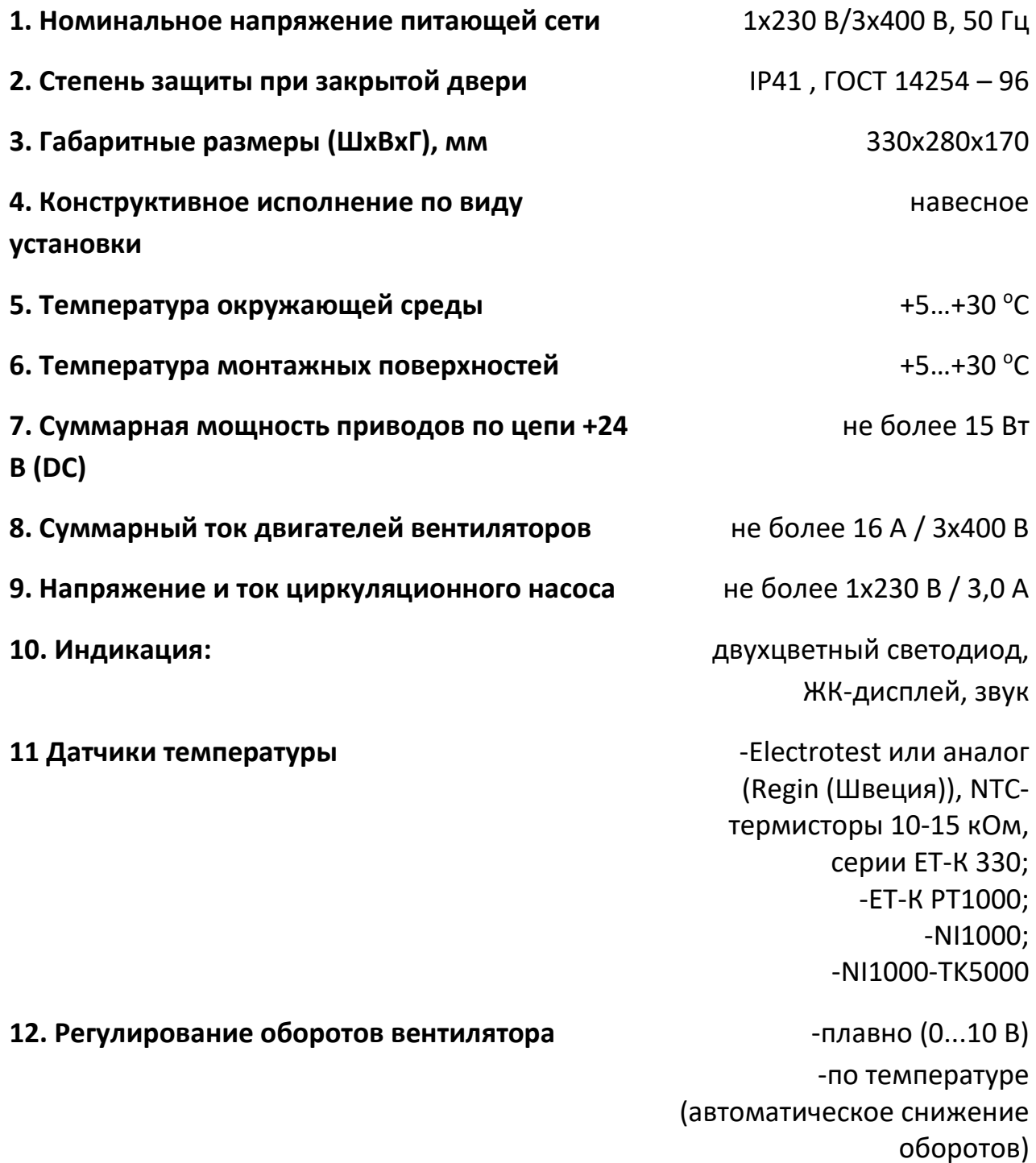

## **6 Указание мер безопасности**

К монтажу и обслуживанию модуля автоматики допускается персонал, прошедший подготовку, изучивший настоящую инструкцию (схему подключения) и имеющий разрешение в соответствии с «Правилами технической эксплуатации электроустановок потребителей», и «Правилами техники безопасности при эксплуатации электроустановок потребителей», и имеющий квалификационную группу по технике безопасности не ниже III.

## **7 Транспортирование и хранение**

**7.1.** Транспортирование модулей автоматики, упакованных в картонные коробки, согласно ГОСТ 9181-74, допускается всеми видами закрытого транспорта, согласно группе Л ГОСТ 23216-78.

**7.2.** Климатические воздействия при транспортировке в условиях группы Ж2 ГОСТ 15150-69.

7.3. Упакованные комплекты должны храниться в условиях группы У2 ГОСТ 15150-69.

**7.4.** При транспортировании и хранении упакованных комплектов на складе, установка каких-либо грузов на верхнюю крышку упаковочного ящика не допускается.

**7.5.** Транспортирование комплектов авиатранспортом должно производиться в отапливаемых герметизированных отсеках.

**7.6.** Группа условий эксплуатации:

- в части воздействия факторов внешней среды – Т2 по ГОСТ17516-90,

- в части воздействия климатических факторов – УХЛ-3 по ГОСТ 15543.1-89.

## **8 Утилизация**

Утилизация изделия (переплавка, захоронение, перепродажа) производится в порядке, установленном Законами РФ от 04 мая 1999 г. N96-Ф3 "Об охране атмосферного воздуха" (с изменениями на 27.12.2009), от 24 июня 1998 г. N89- ФЗ (в редакции с 01.01.2010г.) "Об отходах производства и потребления", от 10 января 2002 N7-ФЗ «Об охране окружающей среды», а также другими российскими и региональными нормами, актами, правилами, распоряжениями и пр., принятыми во исполнение указанных законов.

## **9 Гарантийные обязательства**

**9.1.** Компания «ЭЛЕКТРОТЕСТ ИНЖИНИРИНГ» гарантирует соответствие модуля автоматики вентиляции ТУ 4218-003-81496655-2016 при соблюдении правил эксплуатации, транспортирования и хранения, указанных в данной инструкции по эксплуатации.

**9.2.** Гарантийный срок эксплуатации модуля автоматики вентиляции MASTERBOX ЕRR 3D составляет 12 месяцев со дня продажи, но не более 18 месяцев с даты изготовления при соблюдении правил транспортирования, хранения, монтажа и эксплуатации, указанных в данной инструкции.

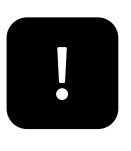

**Гарантийные обязательства компании ООО «ЭЛЕКТРОТЕСТ ИНЖИНИРИНГ» прекращаются в случае самостоятельного ремонта или переделки модуля автоматики, а также в случае нарушения класса защиты корпуса (IP 41) или при наличии следов механических повреждений.**

**9.3.** Гарантийный и послегарантийный ремонт осуществляется через фирмупоставщика или у производителя:

ООО «ЭЛЕКТРОТЕСТ ИНЖИНИРИНГ» Москва, Походный проезд, 14, офис 301 8-800-777-96-06 support@electrotest.ru [www.electrotest.ru](http://www.electrotest.ru/)

**9.4.** К каждому модулю, переданному в ремонт, должен прилагаться акт о неисправности, подписанный комиссией, возглавляемой главным инженером или руководителем предприятия.

**9.5.** Компания «ЭЛЕКТРОТЕСТ ИНЖИНИРИНГ» не несёт никакой ответственности перед покупателем данного изделия или третьей стороной за повреждения и убытки, которые терпят покупатели или третья сторона в результате неправильного пользования изделием, в том числе неумелыми или ошибочными действиями персонала, а так же за убытки, вызванные действием или бездействием данного изделия.

**9.6.** Ни при каких обстоятельствах компания «ЭЛЕКТРОТЕСТ ИНЖИНИРИНГ» не будет нести ответственности за упущенную выгоду, потерянные сбережения, убытки, вызванные несчастным случаем, или другие последующие экономические убытки, даже если компания была извещена о возможности таких убытков. Кроме того, компания не несёт ответственности за убытки, заявленные вами на основании претензий третьей стороны, или вызванные неисполнением ваших обязательств.

## **10 Функциональные возможности**

10.1. Модуль автоматики MASTERBOX ЕRR 3D работает на программном ядре OPTIMUS — это гибкоконфигурируемый интеллектуальный контроллер, предназначенный для управления системами вентиляции и кондиционирования. Программное ядро оптимизировано для работы с различными типами устройств нагрева, охлаждения и утилизации тепла:

- водяными калориферами плавно по сигналу 0...10 В и электрическими калориферами дискретное управление;
- водяными или хладоновыми (компрессорными) охладителями одноконтурными или двухконтурными, как имеющими собственную автоматику, так и без нее;
- рекуператорами роторными, гликолевыми, пластинчатыми с байпасом и без него;
- рециркуляцией с возможностью установить минимальные и максимальные значения и выбрать приоритет по энергосбережению или качеству воздуха.
- увлажнителями, как имеющими собственную автоматику, так и без нее;
- В модуле автоматике есть функция резерв вентилятора, при необходимости можно сконфигурировать настройку работы резервирования и подключить вентилятор через модуль расширения MR-V1(2).

10.2. В системе управления используются интеллектуальные алгоритмы, основанные на экспертных оценках. Система сама делает необходимое воздействие на вентиляционную установку с целью поддержания заданных параметров.

**11**

## **Особенности программного ядра OPTIMUS**

#### **1. Быстрая настройка**

Алгоритм работы программы, тип нагревателя и конфигурация используемого оборудования могут быть оперативно настроены с помощью сервисного меню.

#### **2. Возможности дистанционного управления**

Встроенный порт RS-485 позволяет:

- подключать пульты дистанционного управления,
- управлять системой с мобильных устройств через Wi-Fi модуль,
- интегрировать модуль управления в сеть диспетчеризации по протоколу MODBUS RTU.

ДУ Включением/Выключением или переключением режимов День/Ночь с программируемыми уставками позволяет управлять удаленными объектами без присутствия персонала или по сигналу внешнего таймера. Эта функция может использоваться для включения вентиляции или увеличения потока воздуха при возрастании влажности или загазованности в помещении (по сигналу гигростата или датчику загазованности).

#### **3. Высокая степень защиты**

Активная четырёхуровневая защита от замораживания с программируемыми параметрами температуры обратной воды, и температуры угрозы замораживания по воздуху и по воде, в «Рабочем» и «Дежурном» режимах.

Беспрецедентная система защиты от перенапряжений, полностью адаптированная к состоянию российских силовых сетей. Рабочее напряжение питания может колебаться от 170 В до 265 В с импульсными перегрузками длительностью 8 мкС –1 мС до 2,5 кВ.

В контроллере применена цифровая система защиты от сбоев

DPS M DIGITAL PROTECTION SYSTEM

Система состоит из трех уровней защиты:

1. Цифровая избирательность схемы подключения внешних цепей. Беспрепятственно пропускает цифровые сигналы управления и взаимодействия, задерживая при этом импульсные помехи еще на входе.

2. Цифровая фильтрация мгновенных отклонений температуры. Повышает линейность нагрузочной характеристики, компенсируя быстрые флуктуации, вызванные электромагнитными наводками.

3. Цифровая автокалибровка показаний температуры. Компенсирует медленно меняющиеся отклонения показаний, вызванные температурным дрейфом и старением элементов. Каждые 3 секунды происходит автоматическая калибровка показаний температуры в соответствии с внутренним эталоном.

Контроллер оснащен энергонезависимой памятью текущих настроек режима работы, позволяющей сохранять настройки системы при отключениях сети или провалах питающего напряжения.

## **12 Устройство модуля**

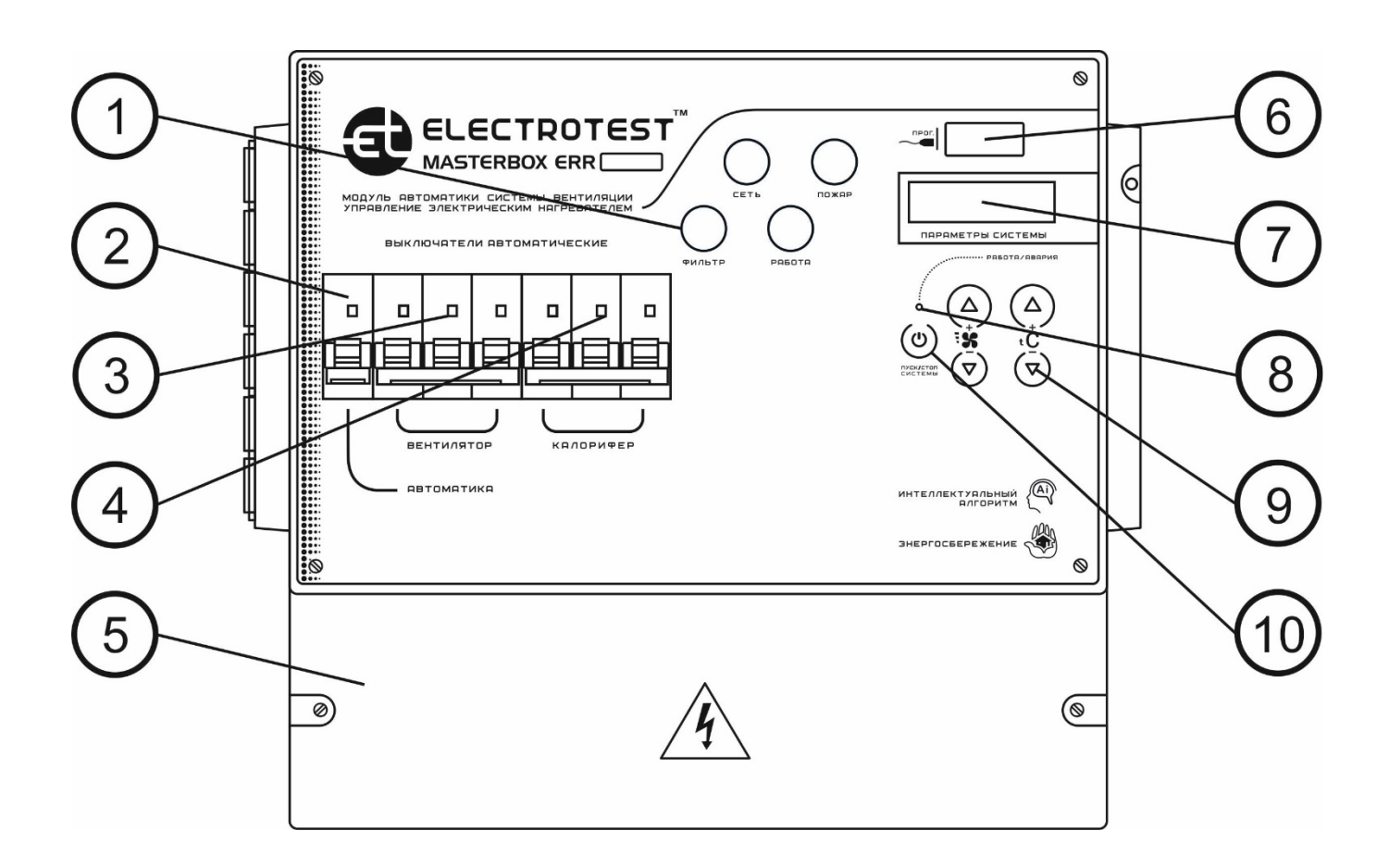

Рис. 1. Функциональные элементы модуля.

- 1. Световые индикаторы.
- 2. Автомат защиты модуля.
- 3. Автомат защиты двигателя вентилятора.
- 4. Автомат защиты эл. калорифера.
- 5. Клеммный отсек.
- 6. Разъем программирования.
- 7. Дисплей. Отображает информацию о состоянии устройства.
- 8. Светодиод индикации режимов «Работа/Авария»
- 9. Кнопки управления.

Функции кнопок управления подробно описаны в разделе *17. Сервисное меню.*

10. Кнопка включения/выключения (также используется в рабочем режиме для изменения отображения показаний в нижней строке дисплея).

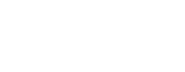

# Монтаж

и подключение

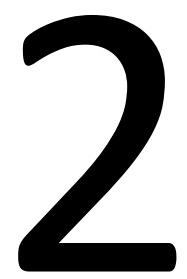

## **13 Монтаж модуля**

**13.1.** Установить модуль автоматики на место эксплуатации и закрепить на поверхности стены саморезами (входят в комплект).

**13.2.** Произвести подключение внешних кабелей к клеммам модуля автоматики, проведя их через соответствующие гермовводы.

**13.3.** Вводной кабель и кабель подключения вентилятора должны иметь медные жилы сечением не менее 2,5 мм<sup>2</sup> (сечение кабеля рассчитывается из суммы потребляемой мощности вентилятора и эл. калорифера). Для подключения ко всем остальным цепям (клеммы модуля с №9 по №59) достаточно проводов с медными жилами сечением 0,75 мм $^{\rm 2}.$ 

### **14 Назначение клемм**

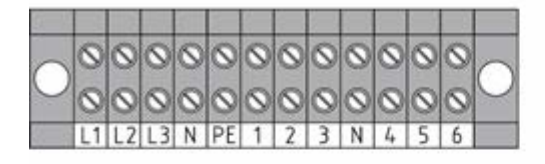

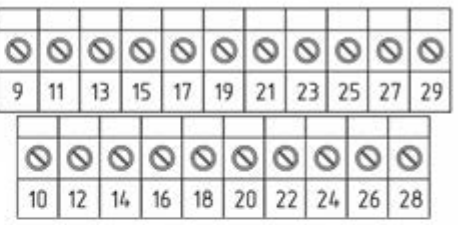

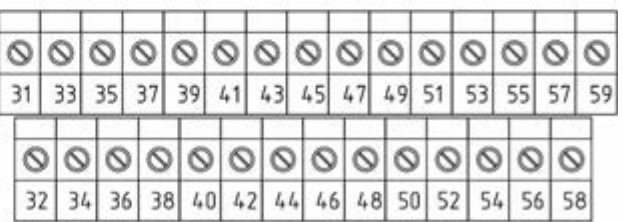

Рис. 2. Назначение клемм модуля.

- Клеммы № L1, L2, L3, N, PE Сеть
- Клеммы №1, №2, №3 подключение 1-ой ступени эл. калорифера. 3 х 400В (дискретное регулирование)
- Клеммы №4, №5, №6 сигнал на запуск приточки 400В.
- №6, №7 сигнал на запуск вытяжки типа «сухой» контакт
- Клеммы №9, №11, №13 питание 1 х 230В и Клеммы №10, №12, №14 нейтраль для подключение дополнительных ступеней Эл. калорифера
- Клеммы № 15, №18 программируемое реле типа «сухой» контакт
- Клеммы №17, №19, №21 заслонка наружного воздуха реле типа «сухой» контакт
- Клеммы №23, №25 реле типа «сухой» контакт «Хол.вода» (откр) или управл. ККБ
- Клеммы №27, №29 реле типа «сухой» контакт «Хол.вода» (закр.) или управл. ККБ
- Клемма 16 источник питания 230В
- Клеммы №20, №22 реле типа «сухой» контакт управление рекуператором
- Клеммы №24, №26 реле типа «сухой» контакт выход «Авария»
- Клемма №28 Источник питания +24 В
- Клеммы №31, №33, №35, №37 и любой общий 32-44 Выходы 0...10 В
- Клеммы №38, №39 внешний сигнал «сухой» контакт датчика перегрева калорифера
- Клеммы №38, №41 внешний сигнал «сухой» контакт от датчика пожарная сигнализация
- Клеммы №40, №43 внешний сигнал «сухой» контакт датчика Авария вентилятора
- Клеммы №40, №45 внешний сигнал «сухой» контакт датчика Авария фильтра
- Клеммы №42, №47 внешний сигнал «сухой» контакт датчика давления хладона
- Клеммы №49, №51, №53, №55 выходы датчиков температуры и любой общий 44-54
- Клеммы №57, №59 Интерфейс RS-485 (Общая «земля» для входов аварий, выходов 0...10 В)
- Клеммы №46, №52 Программируемый вход типа «сухой» контакт
- Клеммы №32-44, №48, №54 Общая «земля» для входов
- Клеммы №46, №52 внешний сигнал от термостата угрозы замерзания типа «сухой» контакт

На схеме подключений указано назначение клемм для максимальной конфигурации. Неиспользуемое оборудование можно не подключать, выбрав соответствующую конфигурацию в сервисном меню модуля автоматики (при необходимости на неиспользуемые входы аварий необходимо поставить перемычки или отключить в меню).

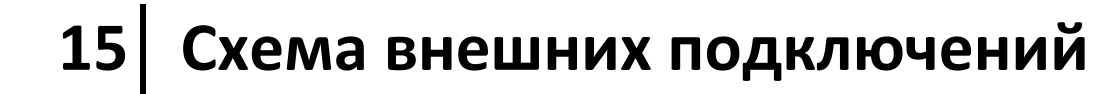

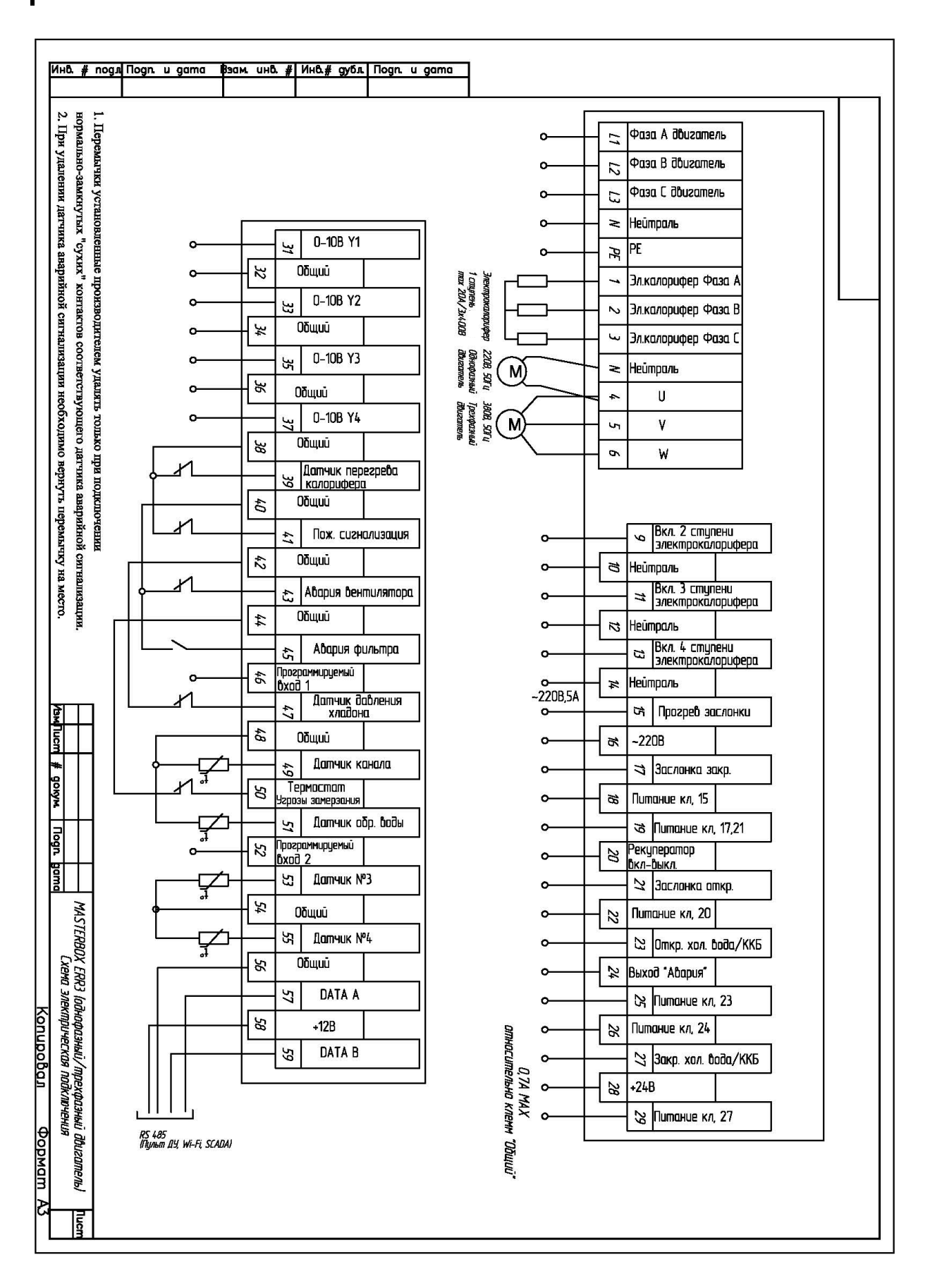

## **16 Подключение оборудования**

#### **16.1. Подключение вентилятора**

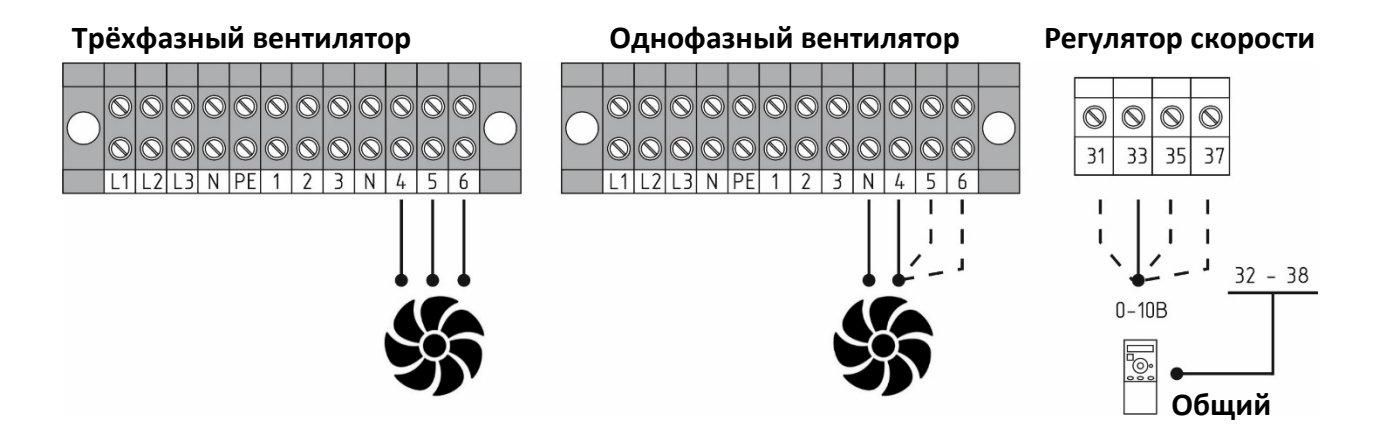

Рис. 3. Подключение вентилятора

**В данной конфигурации шкафа автоматики при подключении вентиляторов через ПЧ** (используется только управление скоростью со шкафа автоматики) **сигнал запуска для ПЧ притока на щите не предусмотрен, а при раздельном управлении ПЧ вытяжки можно запрограммировать сигнал запуска вытяжки со свободно конфигурируемого выхода (клеммы №15,18). Плавное управление скоростью возможно, как трёхфазных вентиляторов при помощи ПЧ, так и однофазные вентиляторы при помощи регулятора скорости для плавного управления скоростью однофазных вентиляторов по сигналу 0...10 В. 16.1.1. Трёхфазные вентиляторы**

При использовании трёхфазных приточного и вытяжного вентиляторов, они подключаются параллельно на клеммы №4, №5, №6. В Сервисном меню необходимо установить в пункте «Защита двигателя» количество фаз (3 фазы) и суммарное значение рабочего тока приточного и вытяжного вентиляторов. **16.1.2. Однофазные вентиляторы**

При использовании однофазных вентиляторов они подключаются на клеммы №4 или №5 или №6 — фаза и «N» — нейтраль. В этом случае в Сервисном меню необходимо установить количество фаз (1 фаза) и рабочие токи двигателей для каждой из клемм, к которым подключены однофазные вентиляторы.

**!**

#### **16.1.3. Регуляторы скорости**

При использовании регуляторов скорости с управлением 0...10 В, управляющий сигнал может подаваться на одну из клемм №31, 33, 35,37. Номер клеммы указывается на дисплее, после выбора в сервисном меню, в пункте 11*) Конфиг. скорости>>> 7) Плавно>>> «Да».* Общий провод соединить с любой из чётных клемм №32-38 (нижний ряд правого двухрядного клеммника), — это общий провод для +24 В и аналоговых цепей.

Если все выходы 0...10 В задействованы для управления блоками обработки воздуха, можно использовать внешний регулятор с собственным переключателем скоростей.

**Если в приточно-вытяжных установках не используется защита двигателя или датчик перепада давления, то необходимо установить перемычку на клеммы аварии.**

#### **16.1.4. Резервный вентилятор**

При использовании резервного вентилятора в системе вентиляции модуль расширения MR-V подключается к клеммам №15, №18 резервный вентилятор притока или подключается к клеммам №24, №26 резервный вентилятор вытяжки. После выбора в сервисном меню, в пункте 15*)Назначение доп.вых>>> (назначение клеммы 15 или назначение клеммы 24)*.Или возможно подключение к выходу общая авария.

**Щит автоматики имеющий встроенный автомат питания вентиляторов не имеет сухой контакт на запуск ПЧ.**

#### **16.2. Подключение рекуператора**

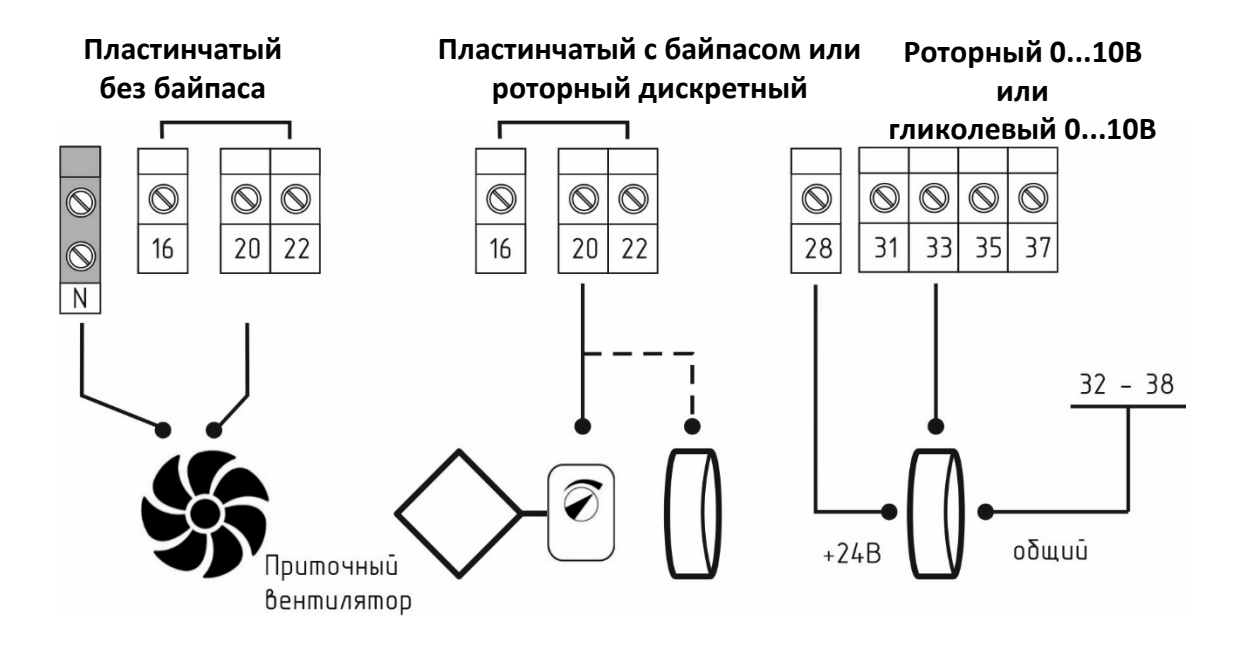

Рис. 4. Подключение рекуператора.

#### **16.2.1. Пластинчатый рекуператор без байпаса и роторный дискретный рекуператор**

**Если в системе не предусмотрен регулятор скорости вентиляторов, то разморозка рекуператора осуществляется путем отключения приточного вентилятора**

При работе с этими двумя типами рекуператоров схема подключения вентиляторов меняется. Для обеспечения размораживания рекуператора приточный вентилятор должен включаться/выключаться сигналом с клеммы №20. Если вентилятор 1х230 В с рабочим током до 2 А, необходимо установить перемычку с клеммы №16 (230 В) на клемму №22 (Питание 20), вентилятор подключить на клеммы №20 и «N». Если вентилятор 1х230 В, но его рабочий ток больше 2 А или вентилятор имеет питание 3х400 В, то он должен подключаться через модуль расширения (или дополнительный внешний контактор или преобразователь частоты).

#### **16.2.2. Пластинчатый рекуператор с байпасом**

Привод байпаса (сигнал на открытие) нужно подключить на клемму №20. Если привод с питанием 1x230 В, необходимо установить перемычку с

клеммы №16 (230 В) на клемму №22.

Если привод с питанием +24 В (только постоянного напряжения 24 В!), необходимо установить перемычку с клеммы №28 (+24 В) на клемму No22. **!**

**16.2.3.** Плавный рекуператор (роторный, гликолевый)

Сигнал управления 0...10 В может подаваться на одну из клемм №31, 33, 35,37. Номер клеммы указывается на дисплее, после выбора в сервисном меню 9*) Утилиз. тепла>>> 1) Рекуперация>>> 1) Плавно 0…10В*

При этом клемма №28 — питание +24 В, общий провод привода (для питания и управления) соединить с любой из чётных клемм №32-38 (нижний ряд правого двухрядного клеммника), — это общий провод для +24 В и аналоговых цепей

#### **16.3. Подключение привода заслонки наружного воздуха**

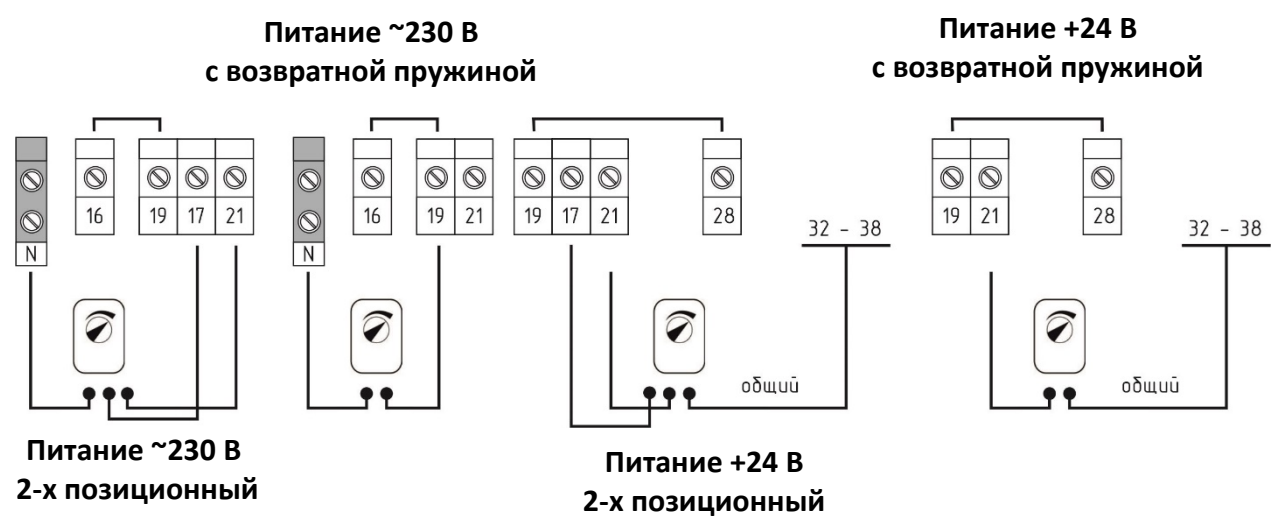

Рис. 5. Подключение привода заслонки наружного воздуха.

1) Привод заслонки наружного воздуха с возвратной пружиной подключается к клемме №21. Клемма №19 предназначена для выбора напряжения питания привода заслонки наружного воздуха.

Если используется привод на ~230 В, установите перемычку между клеммами №19 и №16. В этом случае общий вывод привода заслонки соединить с клеммой «нейтраль».

Если используется привод на +24 В (только постоянного напряжения 24 В!), установите перемычку между клеммами №19 и №28. В этом случае общий вывод привода заслонки нужно соединить с любой из чётных клемм №32-28 (нижний ряд правого двухрядного клеммника), — это общий провод для +24 В и аналоговых цепей.

2) Привод заслонки наружного воздуха 2-х позиционный подключается к клеммам №17(закрытие заслонки) и №21(открытие заслонки). Клемма №19 предназначена для выбора напряжения питания привода заслонки наружного воздуха.

Если используется привод на ~230 В, установите перемычку между клеммами №19 и №16. В этом случае общий вывод привода заслонки соединить с клеммой «нейтраль».

Если используется привод на +24 В (только постоянного напряжения 24 В!), установите перемычку между клеммами №19 и №28. В этом случае общий вывод привода заслонки нужно соединить с любой из чётных клемм №32-28 (нижний ряд правого двухрядного клеммника), — это общий провод для +24 В и аналоговых цепей.

**Если в системе две и более заслонок, они подключаются параллельно.**

#### **16.4. Подключение привода горячей воды**

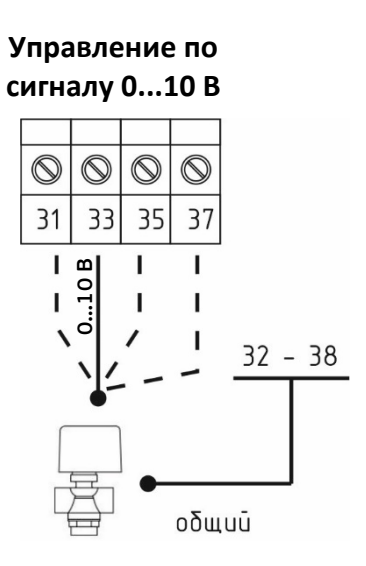

Рис. 6. Подключение привода клапана горячей воды

**В модуле предусмотрены один вариант управления приводами клапанов горячей воды так как он предназначен для управления эл. калорифером.** 

#### **16.4.1. Привод горячей воды с управлением по 0...10 В**

Для привода горячей воды с управлением по сигналу 0...10 В с питанием +24 В сигнал управления 0...10 В может подаваться на одну из клемм №31, 33, 35,37. Номер клеммы указывается на дисплее, после выбора в сервисном меню, в пункте 4*) Уставки воды>>> 7) Выход 0...10 В>>> «Да»,* клемма №28 питание +24 В. Общий провод привода (для питания и управления) соединить с любой из чётных клемм №32-38 (нижний ряд правого двухрядного клеммника), — это общий провод для +24 В и аналоговых цепей. В Сервисном меню необходимо установить время хода клапана *4) Уставки воды>>> 6) Время хода клапана.*

**Время хода клапана** - это время в секундах, за которое привод открывается от 0 до 100%. Данный параметр необходимо взять из инструкции к приводу.

#### **16.5. Подключение привода холодной воды**

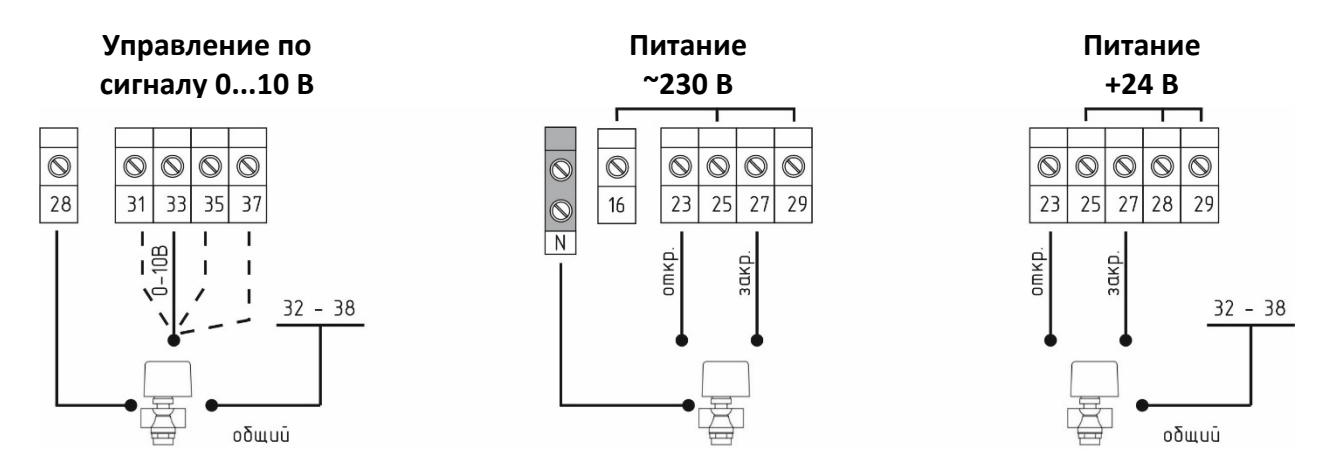

Рис. 7. Подключение привода клапана холодной воды

В модуле предусмотрено два равнозначных варианта управления приводами клапанов холодной воды. Можно использовать приводы с различным питанием для клапанов холодной воды в любых сочетаниях, подключив их к соответствующим клеммам.

#### **16.5.1. Привод холодной воды с управлением по сигналу 0...10 В, питание+24В.**

Сигнал управления 0...10 В может подаваться на одну из клемм №31, 33, 35,37. Номер клеммы указывается на дисплее, после выбора в сервисном меню 8*) Тип охладителя>>> 2) Вода 0...10В.* При этом клемма №28 — питание +24 В, общий провод привода (для питания и управления) соединить с любой из чётных клемм №32-38 (нижний ряд правого двухрядного).

#### **16.5.2. Привод холодной воды с трёхпозиционным управлением**

Клеммы №25, 29 предназначены для выбора напряжения питания трёхпозиционного привода клапана холодной воды.

Если используется трёхпозиционный привод с питанием ~230 В, установите перемычку между клеммами №25, 29 и 16. В этом случае общий вывод привода клапана соединить с клеммой «нейтраль».

Если используется трёхпозиционный привод с питанием +24 В (только постоянного напряжения 24 В!), установите перемычку между клеммами №25, 28 и 29. В этом случае общий вывод привода клапана соединить с любой из чётных клемм №32-38 (нижний ряд правого двухрядного клеммника), —

это общий провод для +24 В и аналоговых цепей. В Сервисном меню необходимо установить время хода клапана 8*) Тип охладителя>>> 3) Вода 3 х позиц. >>> Время хода клапана.*

#### **16.6. Подключение фреонового охладителя (ККБ)**

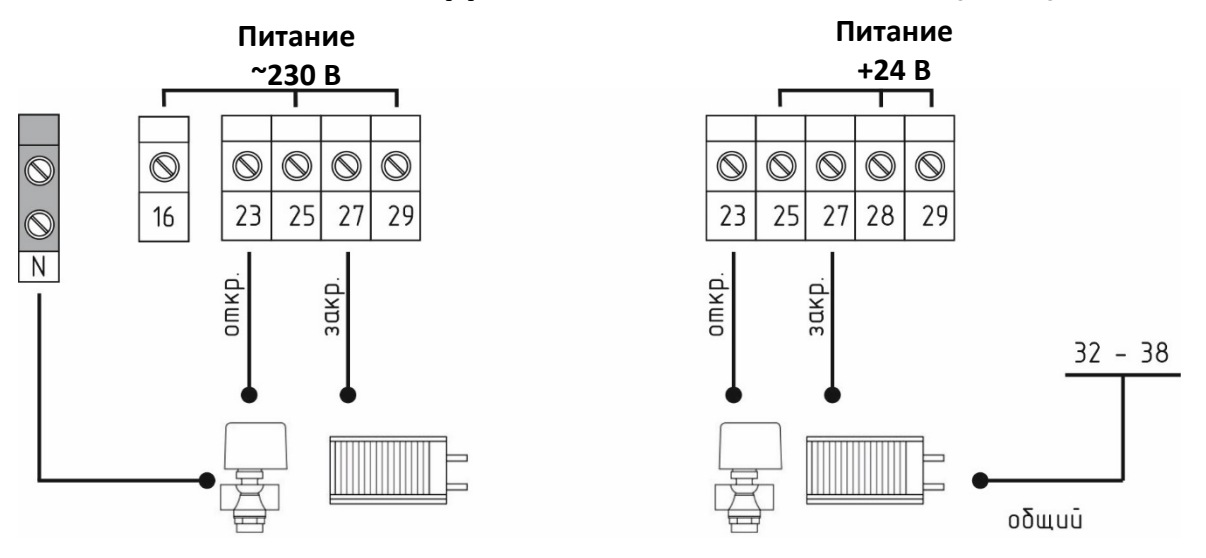

Рис. 8.1. Подключение одноконтурного фреонового охладителя без автоматики.

#### **16.6.1 Одноконтурный фреоновый охладитель (ККБ) без автоматики**

Клеммы №27, 29 («сухой» контакт) — включение компрессора, клеммы №23, 25 («сухой» контакт) — включение ЭМ-клапана фреона с задержкой 4 секунды.

#### **16.6.2. Двухконтурный фреоновый охладитель (ККБ) с собственной автоматикой**

Выход с клемм №23, 25 («сухой» контакт) используется для включения и выключения одного контура, а с клемм №27, 29 («сухой» контакт) — второго контура. При работе порядок включения контуров меняется для обеспечения равномерного износа.

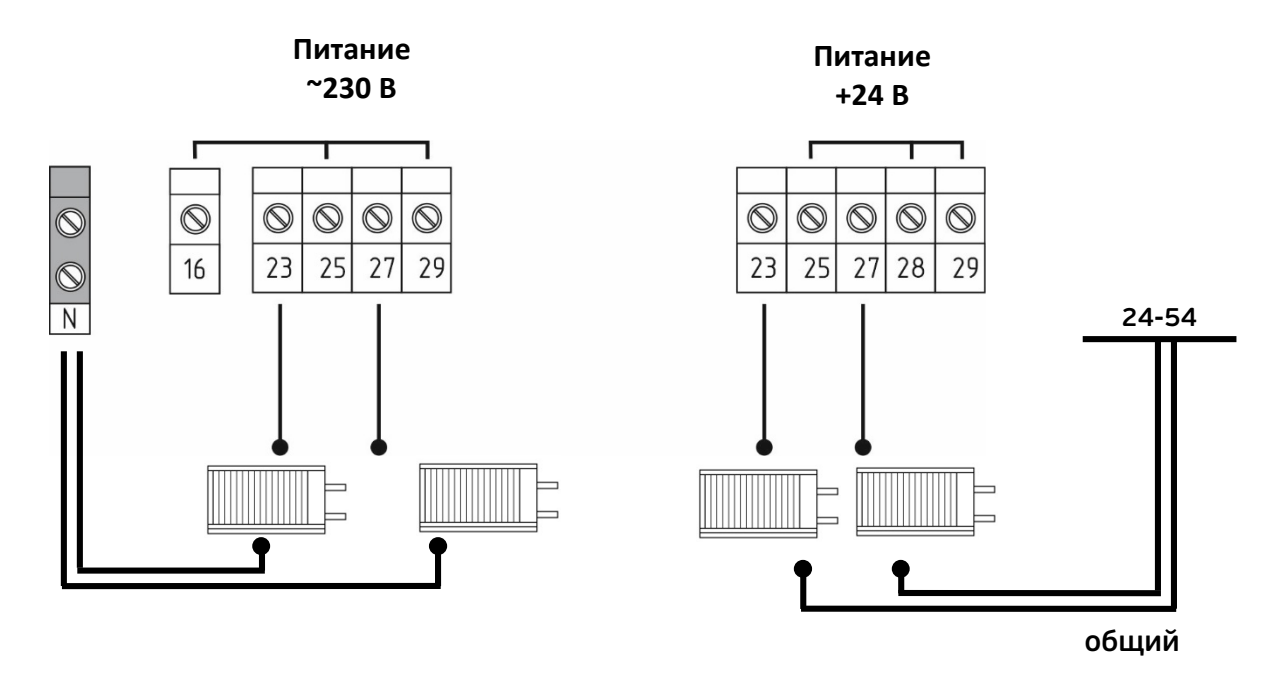

Рис. 8.2. Подключение двухконтурного фреонового охладителя с собственной автоматикой.

#### **16.7. Подключение увлажнителя**

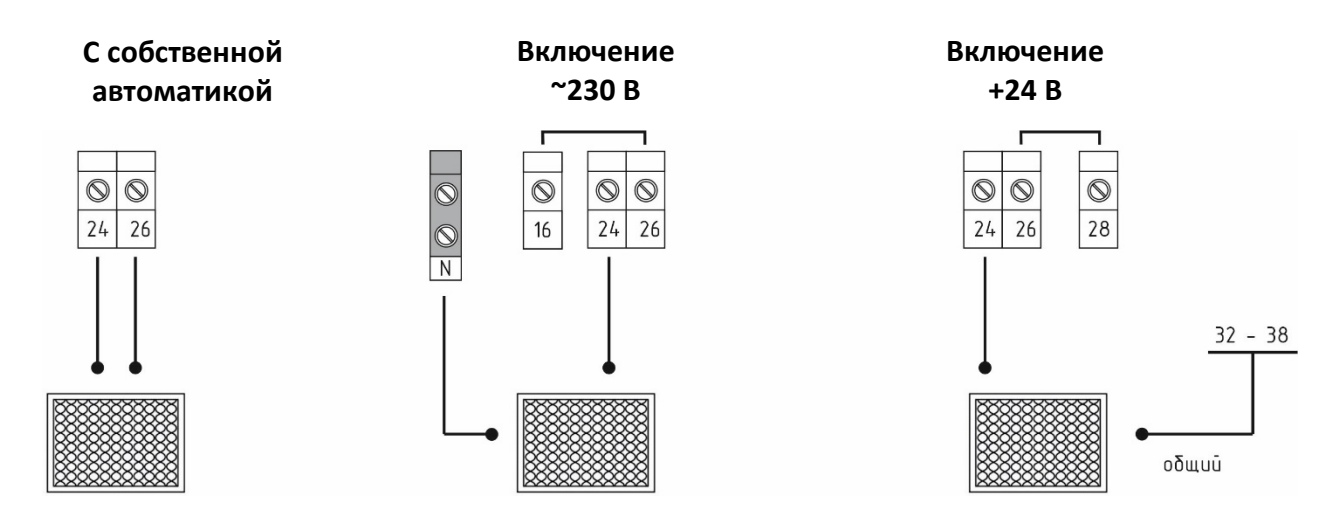

Рис. 9. Подключение увлажнителя

16.7.1. При использовании увлажнителя с собственной автоматикой клеммы №24, 26 («сухой» контакт) — включение увлажнителя.

16.7.2. Для включения увлажнителя необходим датчик влажности HTS-1. В Сервисном меню необходимо установить управление увлажнителем Назначение *датчика 4 >>> 4) Влажности >>> 1) Увлажнение*

**16.8. Подключение приводов заслонок рециркуляции**

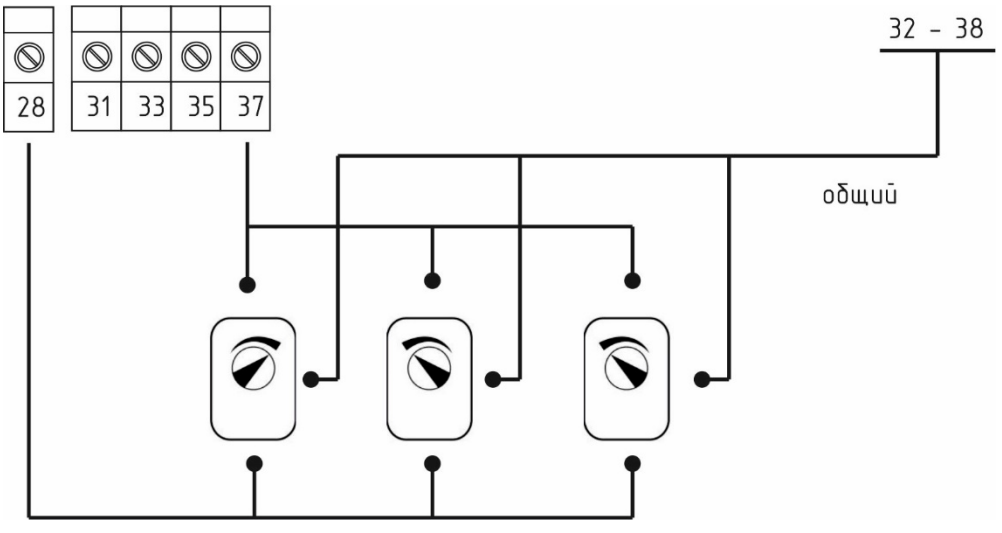

**Клапан рециркуляции**

Рис. 10. Подключение заслонок рециркуляции

16.8.1. Для управления системой рециркуляции (камерой смешения) необходимо использовать приводы заслонок с аналоговым управлением 0...10В.

16.8.2. Сигнал управления 0...10 В может подаваться на одну из клемм №31, 33, 35,37. Номер клеммы указывается на дисплее после выбора в Сервисном меню *1) Рециркуляция>>> 1) плавно 0...10 В.*

16.8.3 Приводы заслонок наружного воздуха должны быть подключены в противофазу по отношению к приводу заслонки рециркуляции.

#### **16.9. Подключение датчиков**

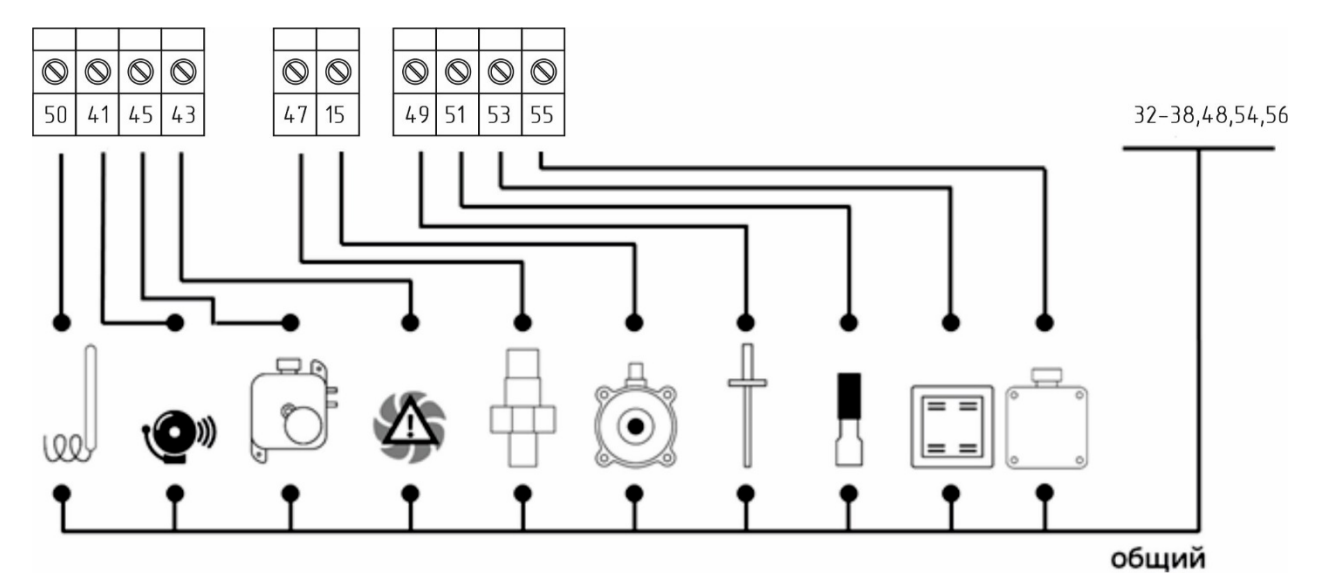

Рис. 11. Подключение датчиков.

С модулем автоматики используются датчики:

- Аналог Regin —резистивная схема NTC-термисторы с отрицательным температурным коэффициентом, сопротивлением 10-15 кОм
- датчики стандартов PT1000, NI1000, NI1000-TK5000

Входы дискретных датчиков аварии подключаются согласно схеме внешних соединений:

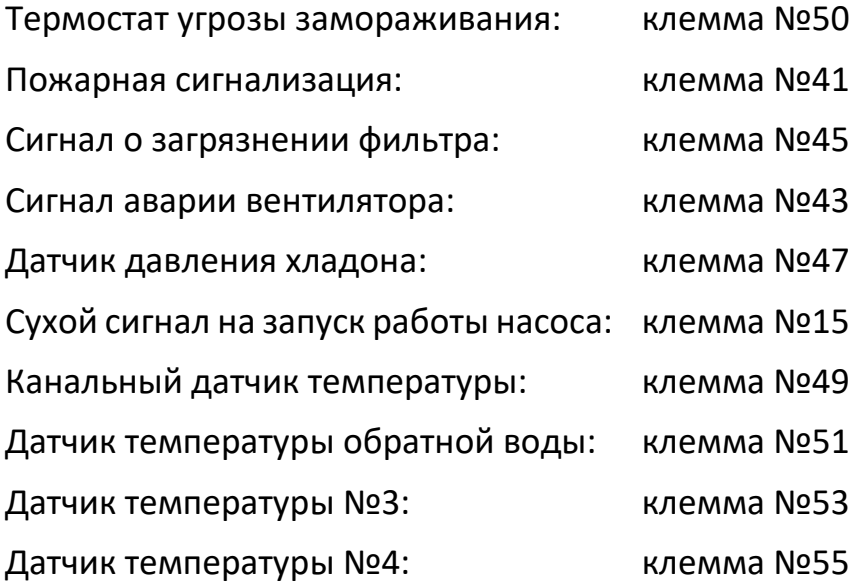

Входы 46, 52 — программируемые. Перечень функций указан в п. 18.

Датчики температуры №3, 4 (клеммы 53, 55) можно запрограммировать как:

- датчик наружной температуры;
- датчик температуры помещения;
- датчик температуры за рекуператором;
- датчик влажности.

Общий вывод каждого датчика соединить с любой из чётных клемм <sup>№38,48,54,56 (нижний ряд правого двухрядного клеммника) — это общий</sup> провод для +24 В и аналоговых цепей.

#### **16.10. Подключение средств ДУ**

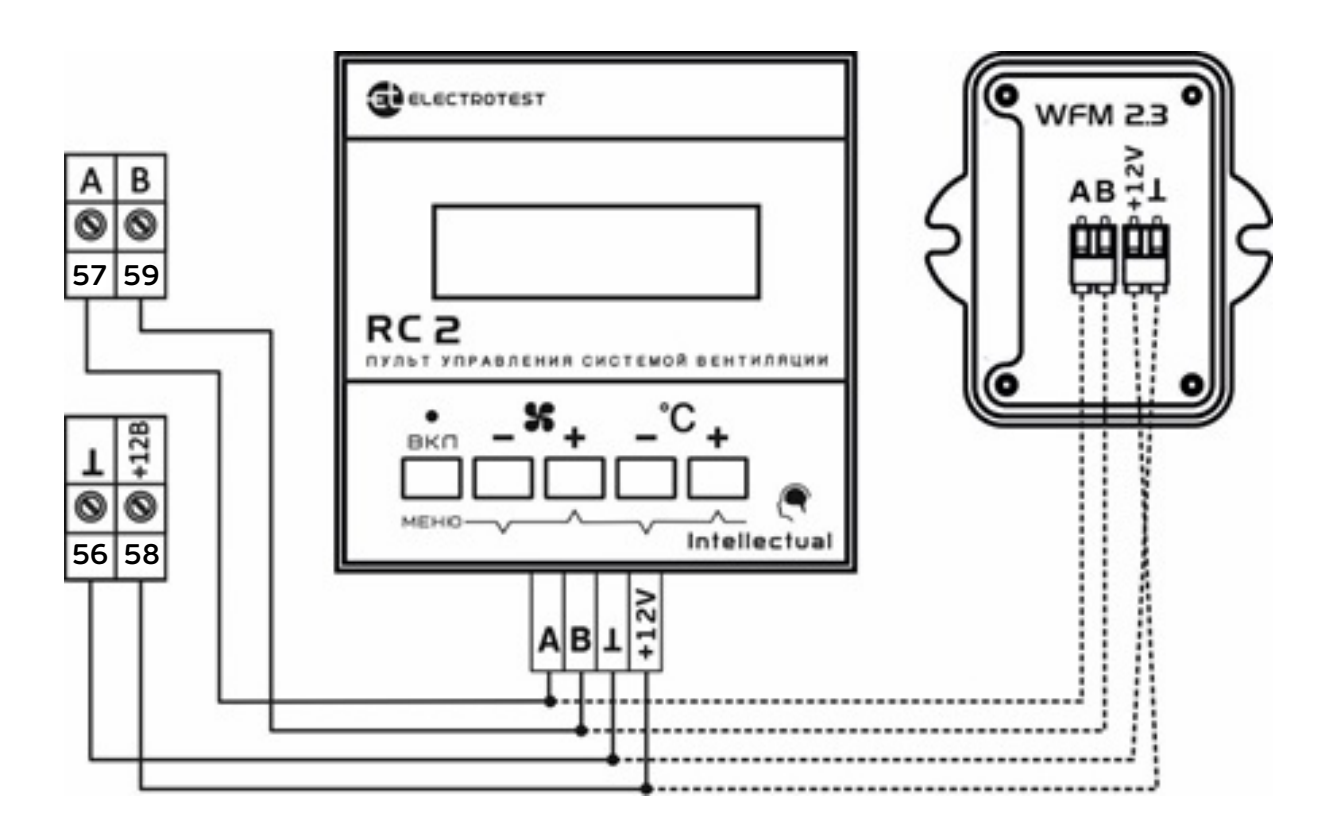

Рис. 12. Подключение пульта дистанционного управления и модуля Wi-Fi

Пульты дистанционного управления (поставляются отдельно) подключаются к модулю автоматики кабелем типа «витая пара» (длина линии до 200 м). Можно одновременно подключить до 4 пультов ДУ. Варианты подключения:

- проводной пульт ELECTROTEST RC2 (до 4 шт.);
- модуль беспроводного управления ELECTROTEST Wi-Fi Module (1 шт.) + пульт RC2 (до 3 шт.);

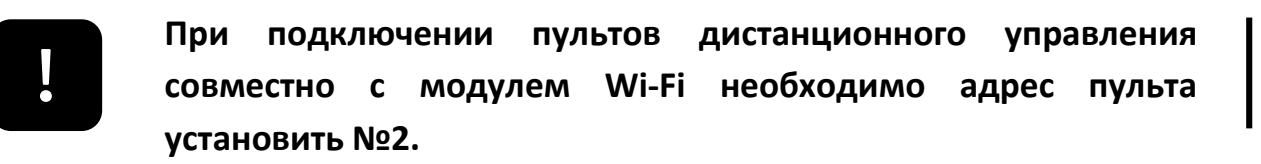

Для изменения адреса пульта необходимо одновременно нажать кнопки  $\bigoplus$  и  $\bigoplus$  с маркером  $\circledast$ . Далее необходимо выбрать нужный адрес и нажать кнопку  $\bigoplus$  с маркером  $\circledast$ 

Все средства ДУ подключаются аналогично:

1. Клеммы А и В средств ДУ подключаются к клеммам №55, 57 модуля автоматики.

2. Клеммы питания +12V и GND средства ДУ подключаются к клеммам №56, 58 модуля автоматики.

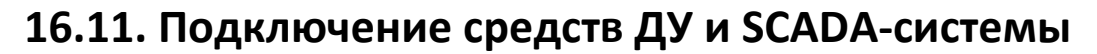

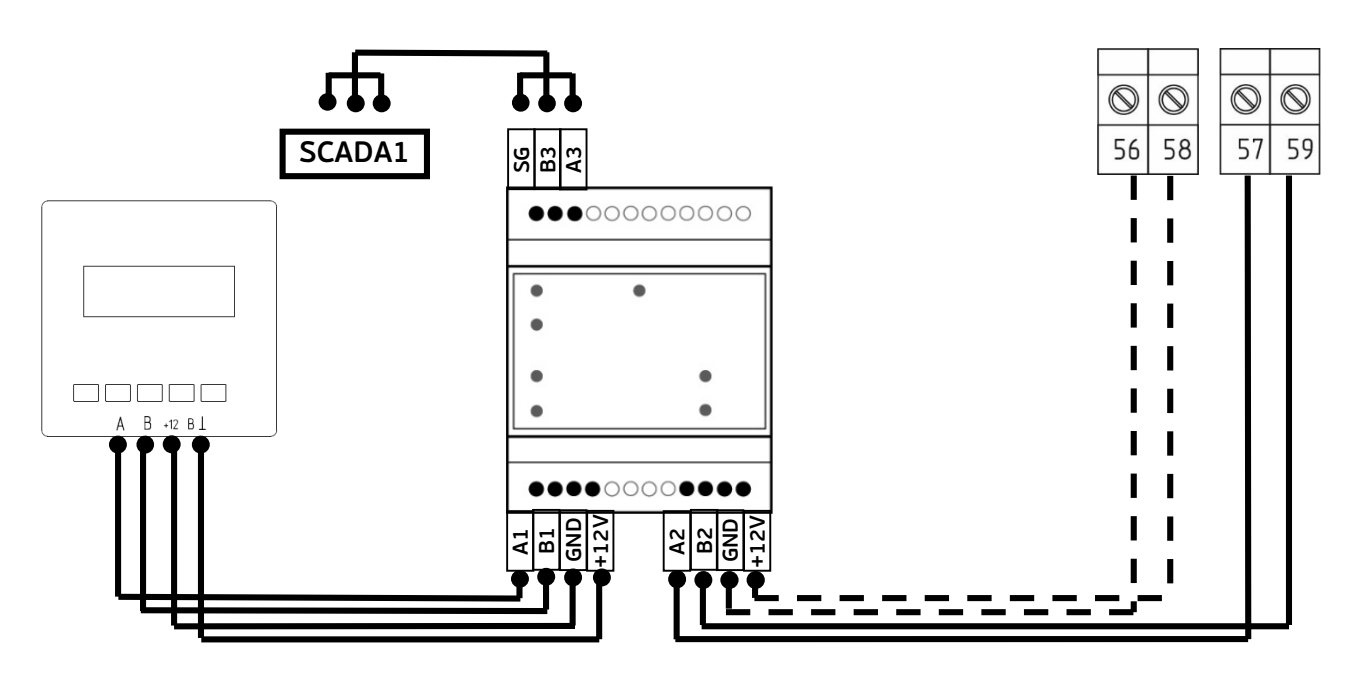

Рис. 13. Подключение к SCADA-системе.

Для подключения одновременно средств дистанционного управления (пульт RC, модуль Wi-Fi) и системы диспетчеризации необходимо использовать маршрутизатор ELECTROTEST ET-LINK (в комплект не входит).

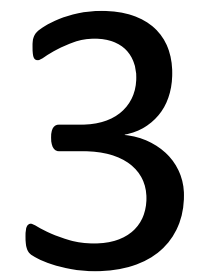

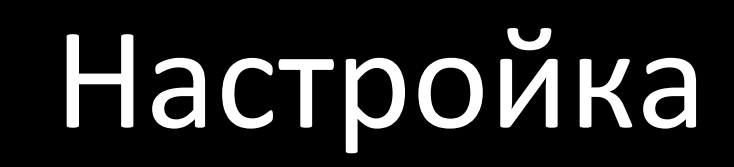

## **17 Сервисное меню**

Алгоритм работы системы вентиляции определяется уставками и конфигурацией оборудования, запрограммированными в Сервисном меню.

Меню построено по принципу иерархии: пункты главного меню имеют вложенные подпункты первого, второго и третьего уровня.

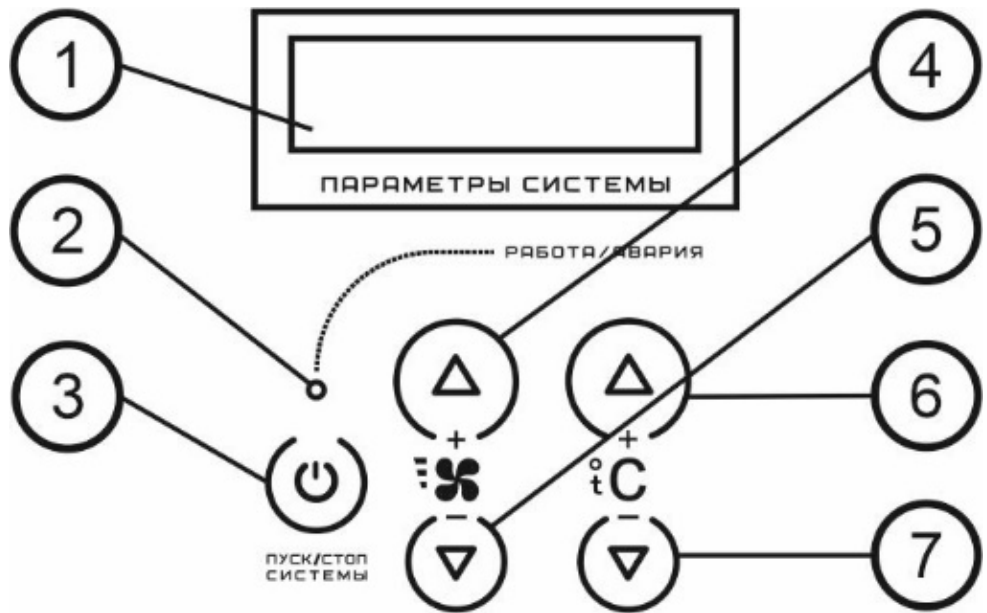

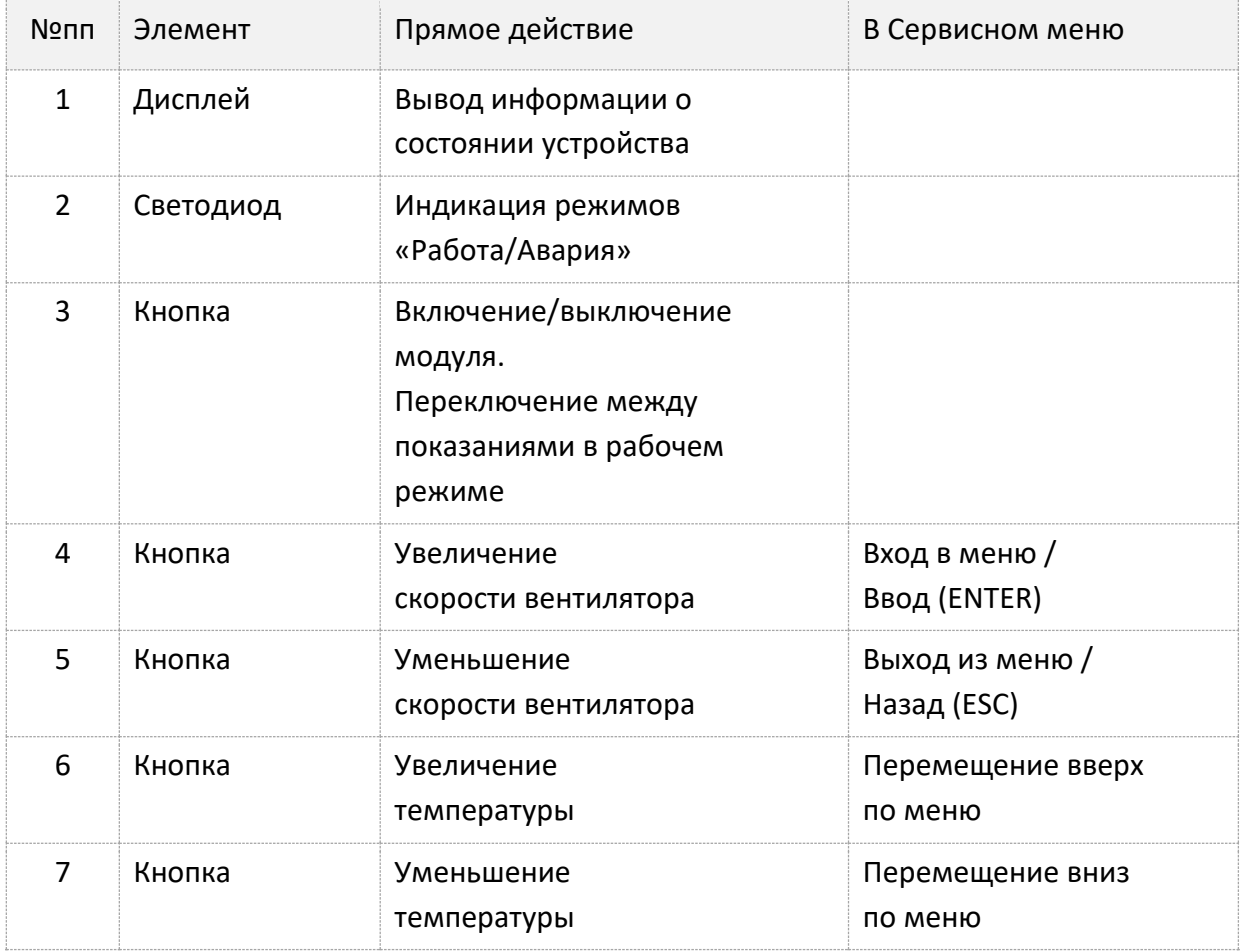

## **18 Интерфейс сервисного меню**

Назначение кнопок контроллера при работе с Сервисным меню:

Вход в Сервисное меню осуществляется из положения «Выключено», нажатием кнопки $\mathbf \Theta$  с маркером  $\mathbf s$ .

Кнопка  $\Theta$  с маркером  $\heartsuit$  используется как кнопка «ВВЕРХ» перемещение по пунктам меню и подменю, а также изменение значения выбранного параметра;

Кнопка  $\mathbf \Theta$  с маркером  $\mathbb C$  используется как кнопка «ВНИЗ» перемещение по пунктам меню и подменю, а также изменение значения выбранного параметра.

Кнопка  $\bigcirc$  с маркером  $\circledast$  используется как кнопка «ВВОД» — вход в меню и в подменю, выбор параметра для изменения, а также обязательное подтверждение выбранного значения параметра (аналогично клавише «Enter» на компьютере);

Кнопка  $\mathbf \odot$  с маркером  $\mathbf \circledast$  используется как кнопка «ОТМЕНА» — выход из меню и подменю (аналогично клавише «Esc» на компьютере).

## **19 Структура сервисного меню**

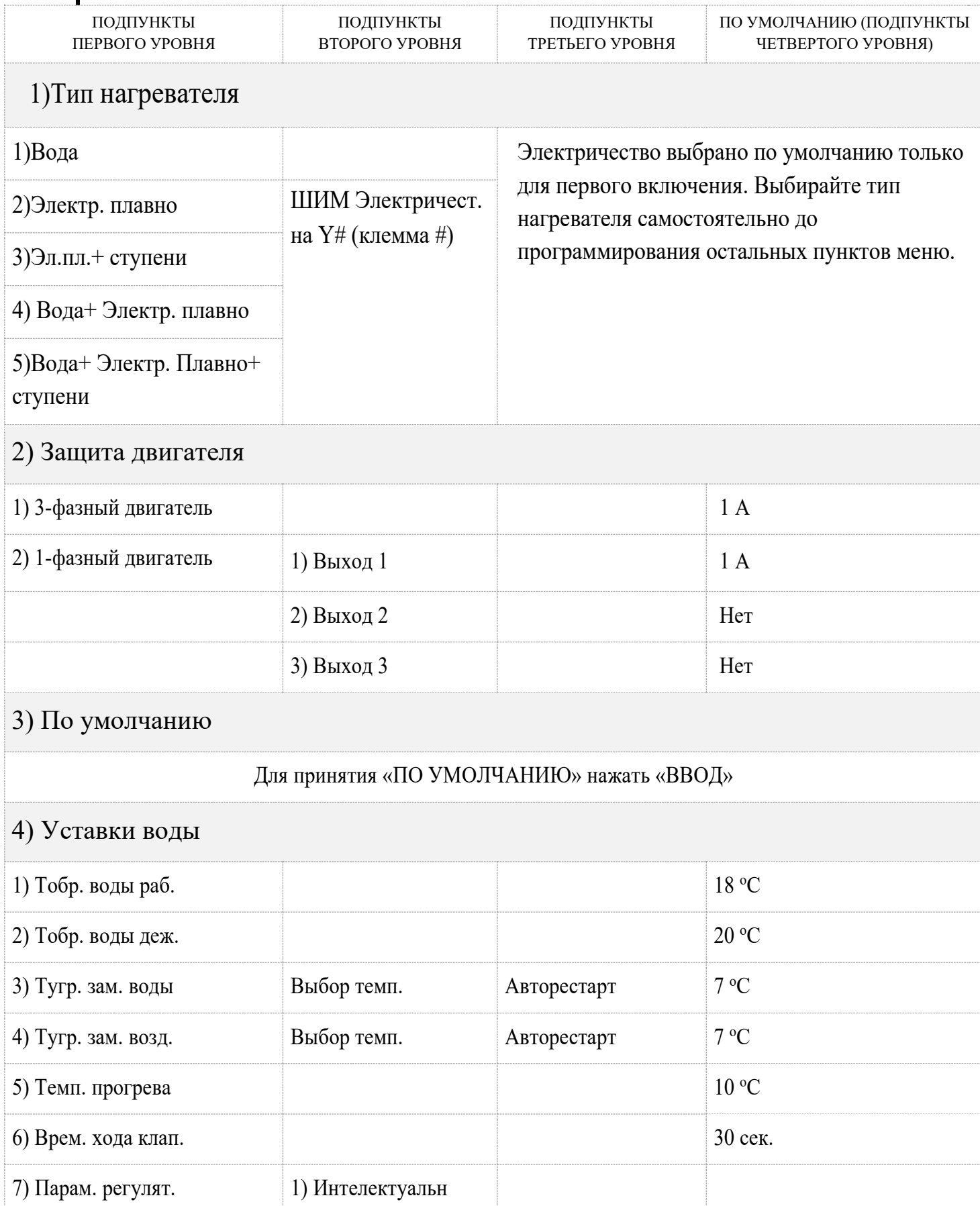

[www.electrotest.ru](http://www.electrotest.ru/) 8-800-777-96-06 ELECTROTEST ENGINEERING, 2020

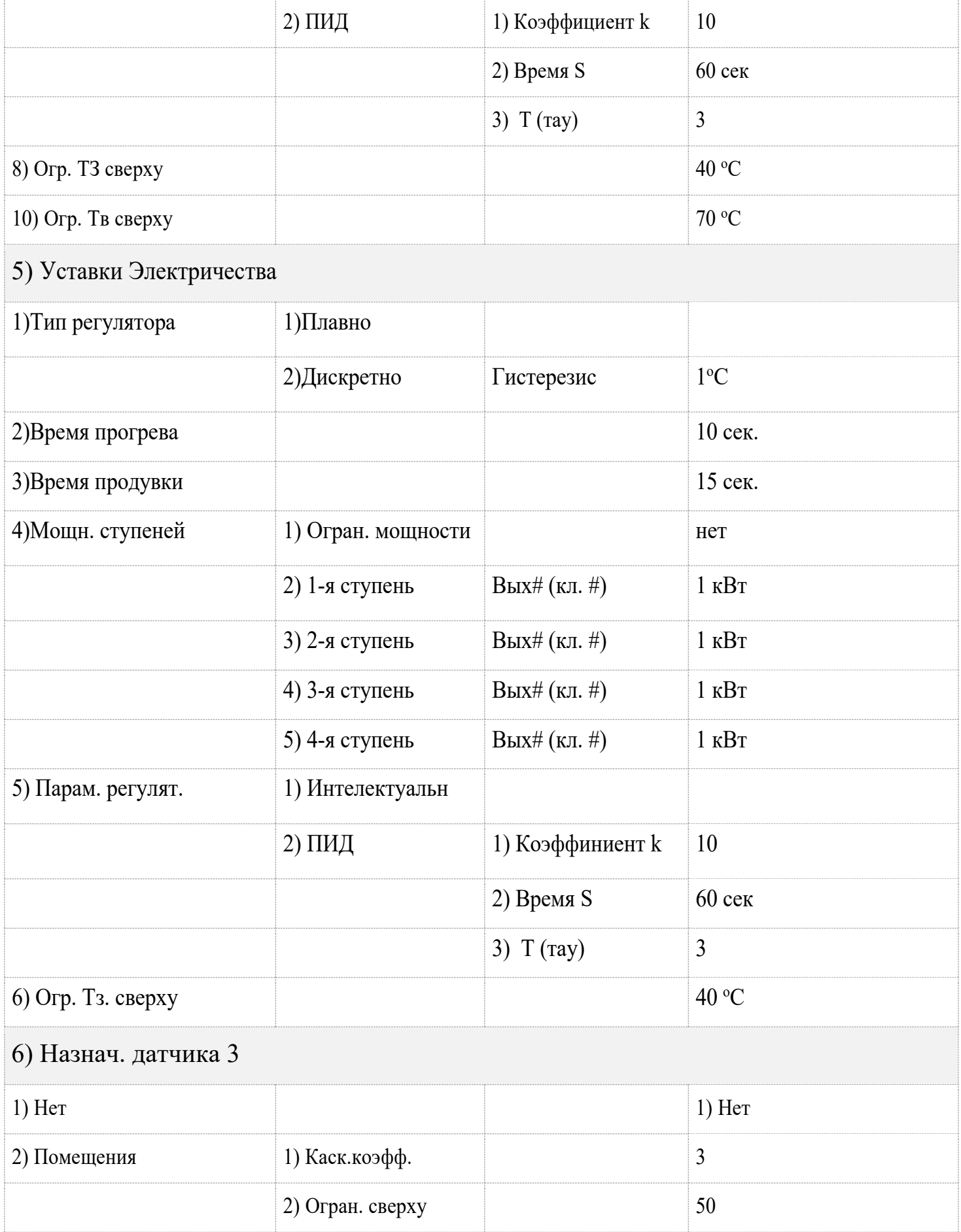

[www.electrotest.ru](http://www.electrotest.ru/) 8-800-777-96-06 ELECTROTEST ENGINEERING, 2020

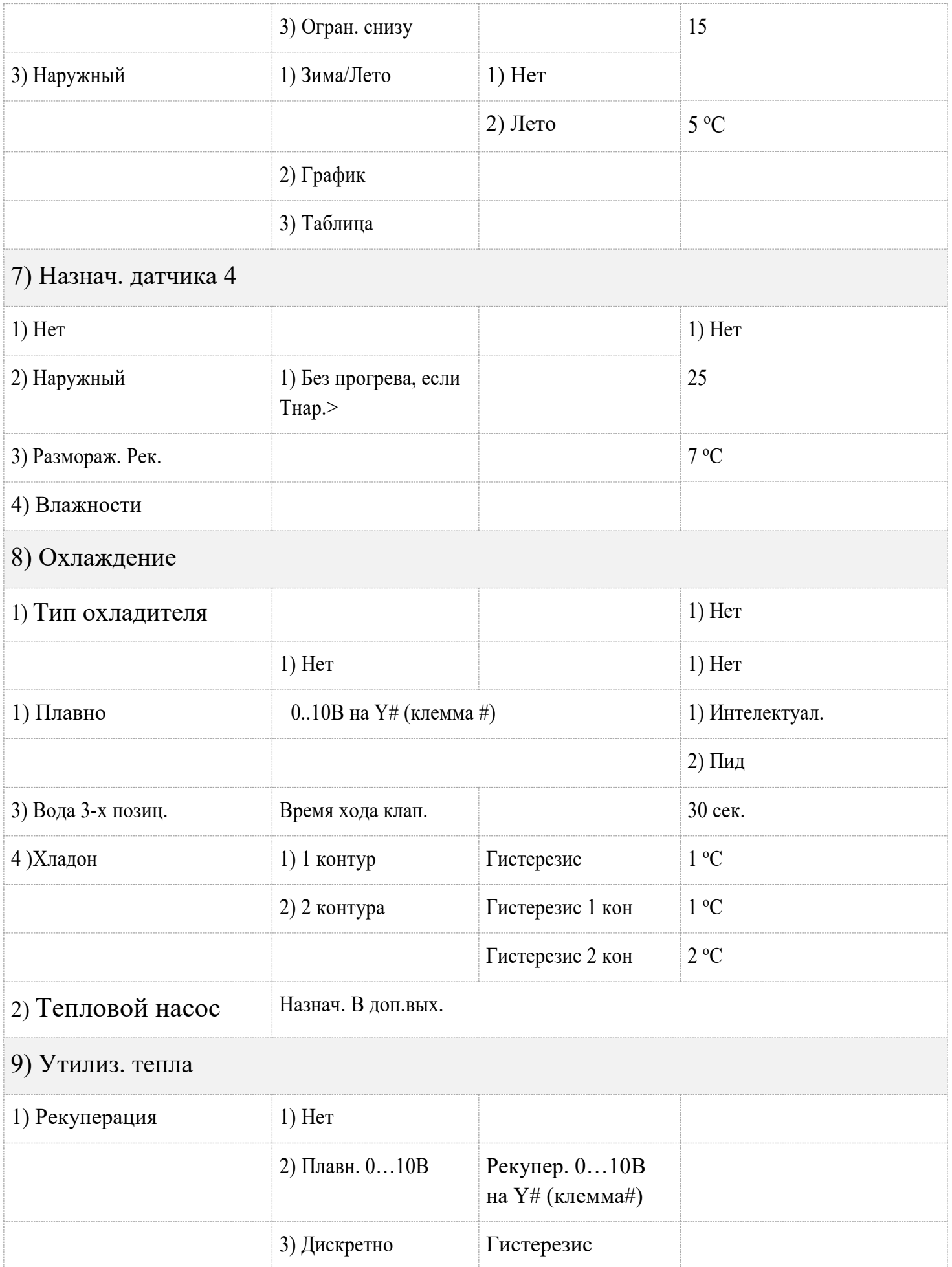

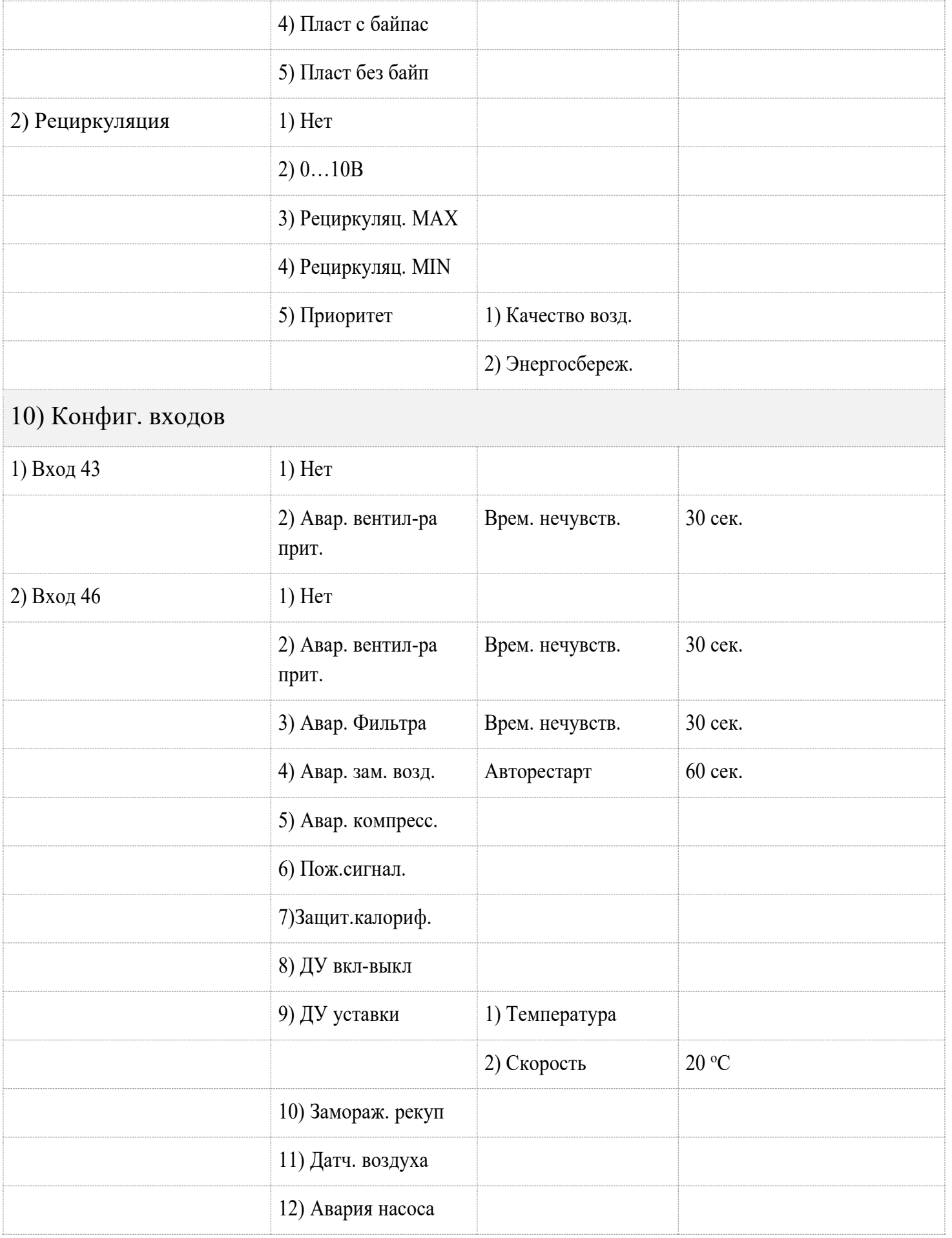

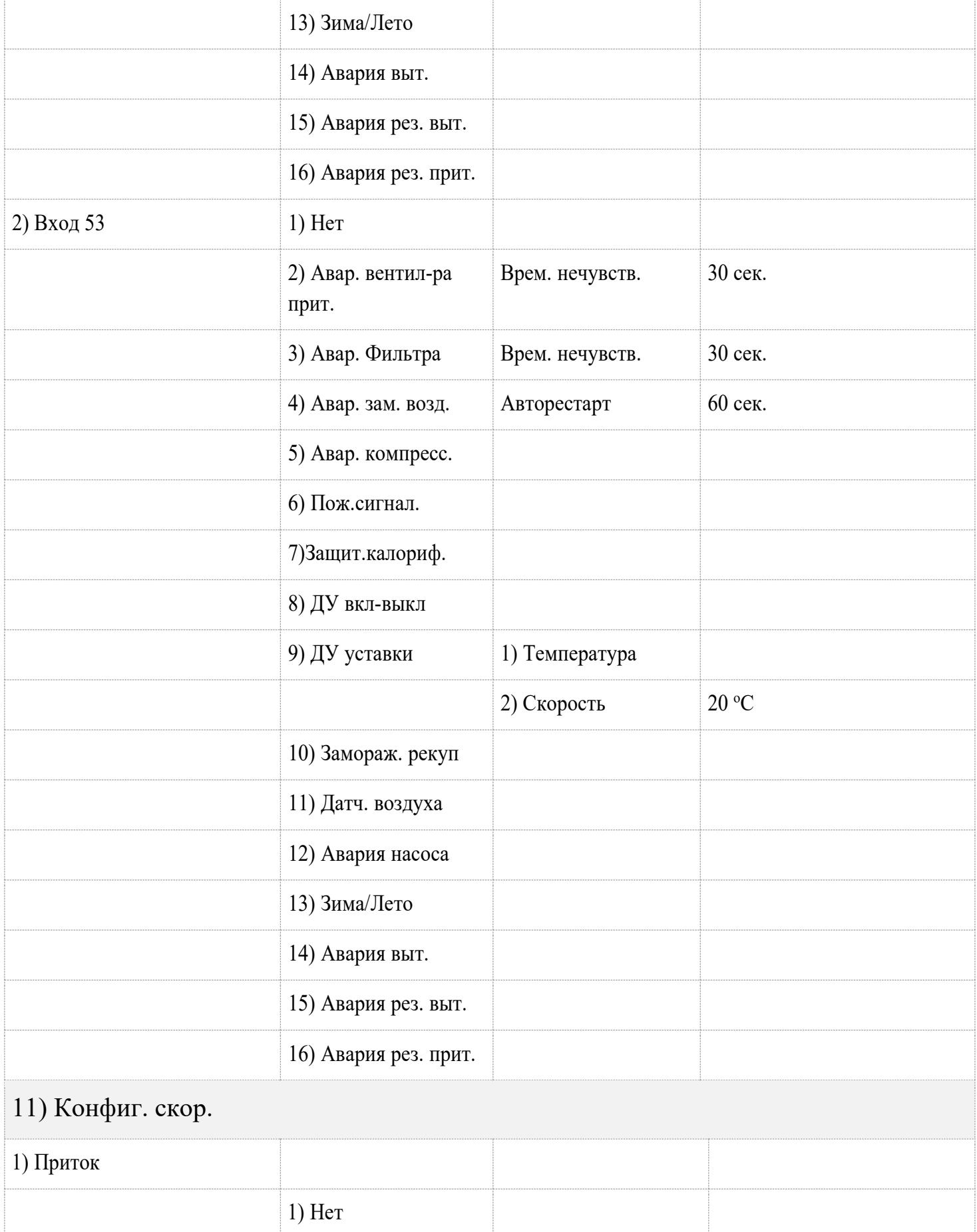

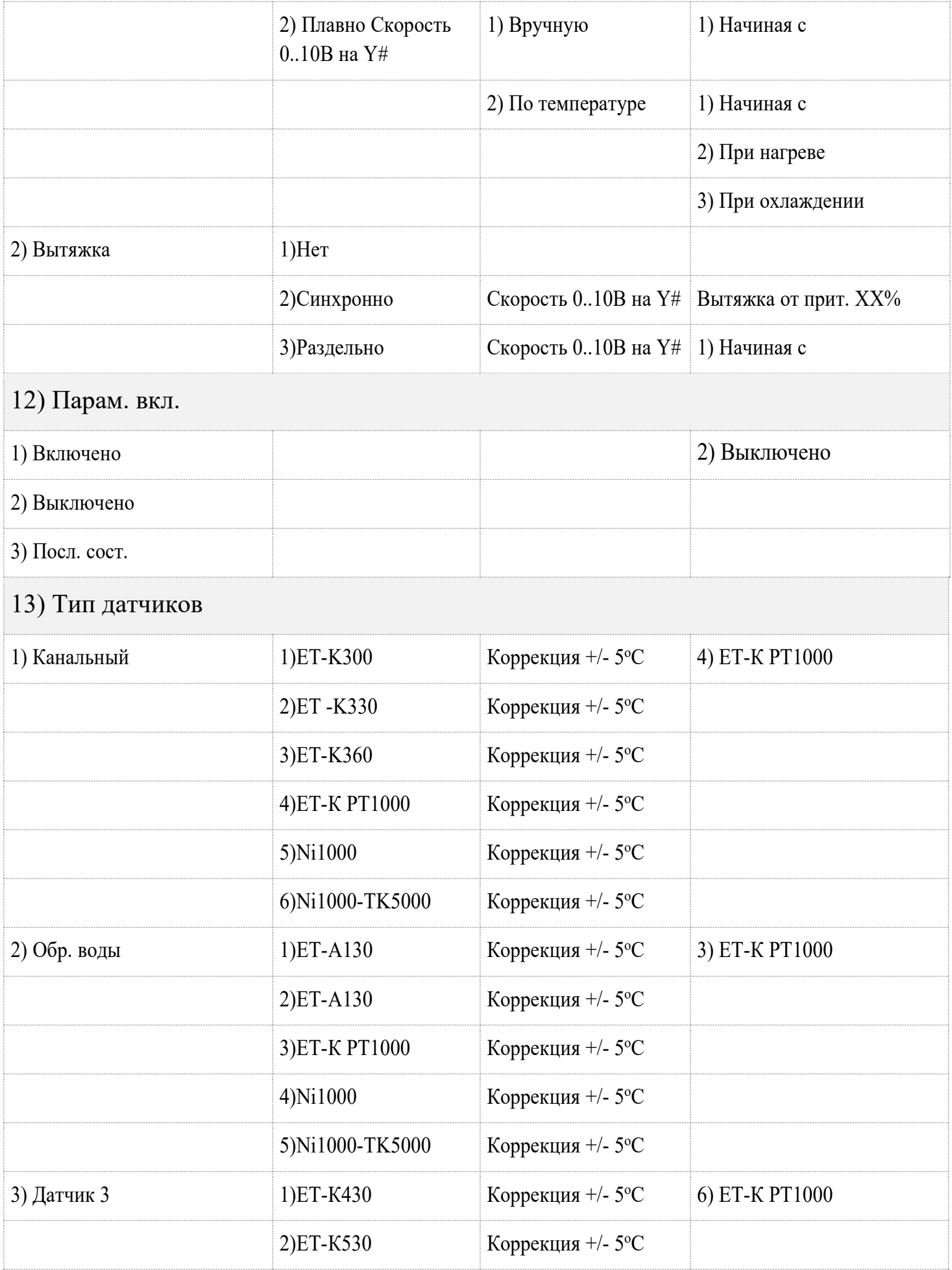

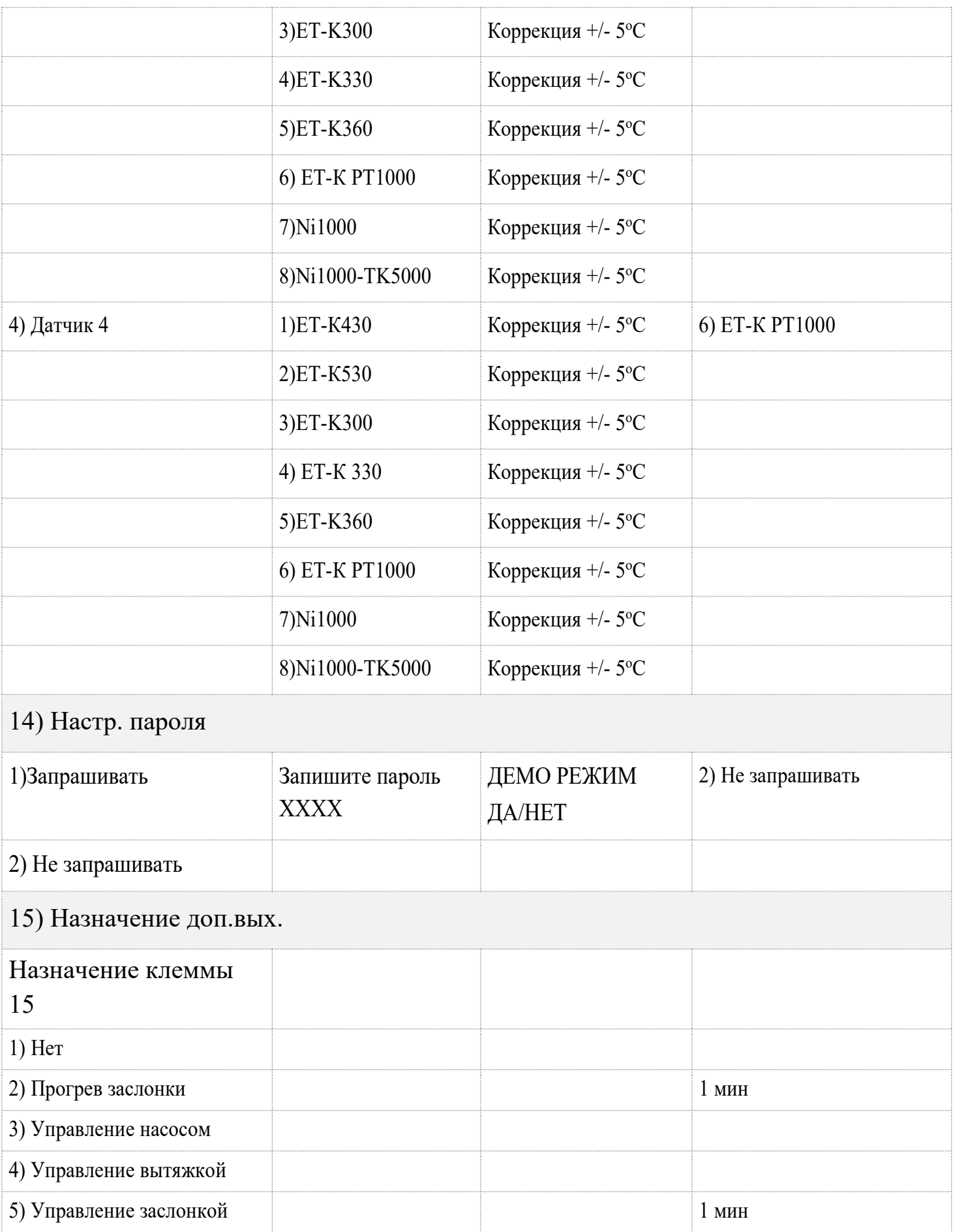
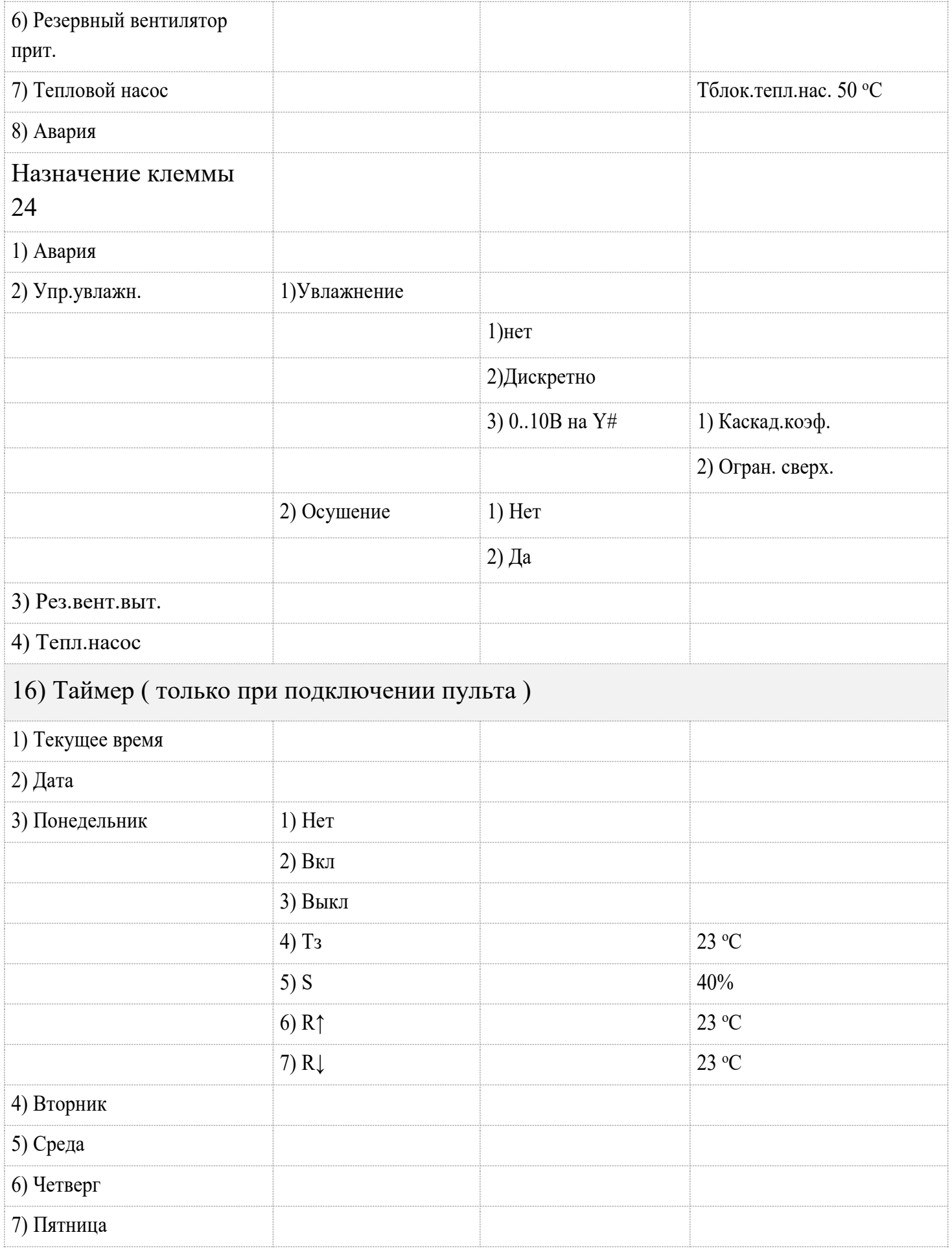

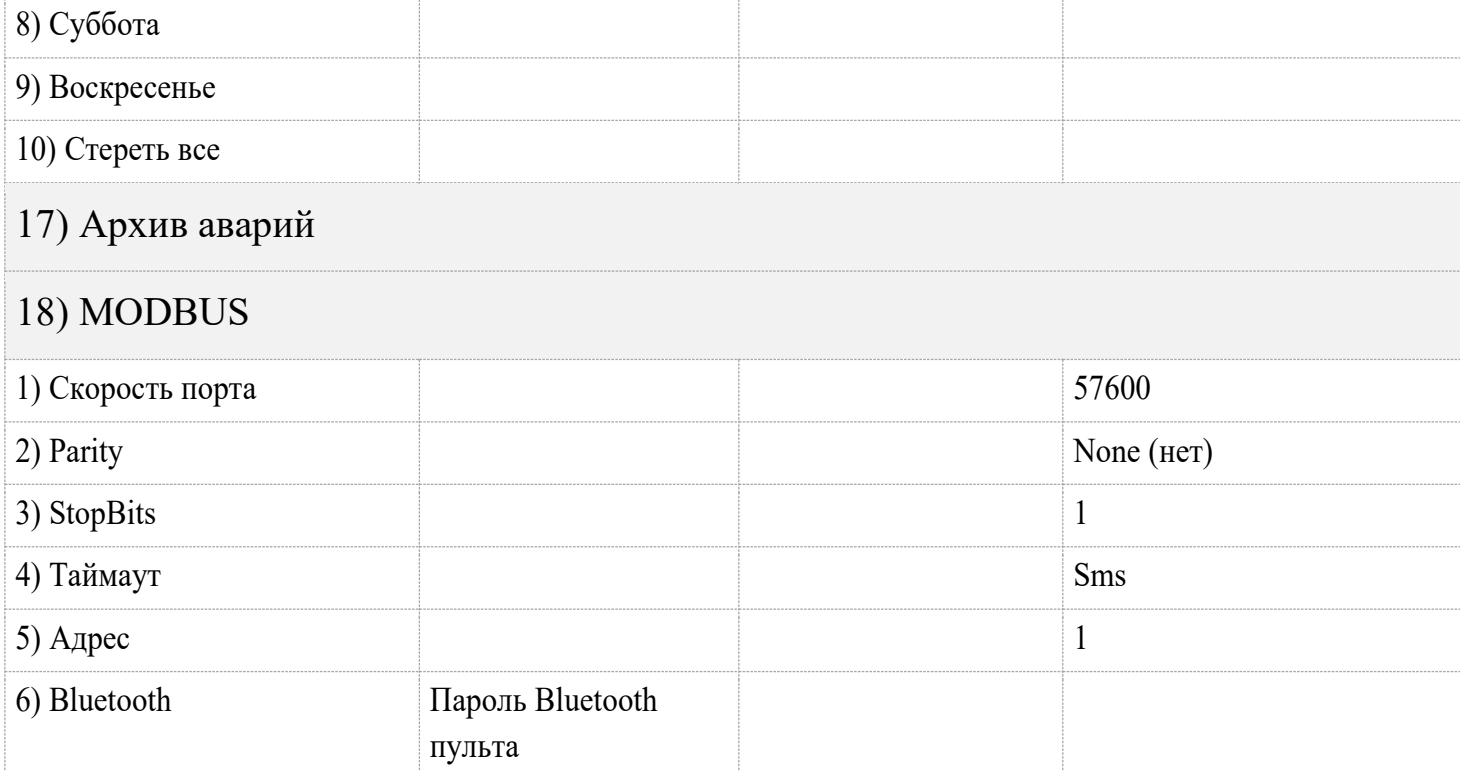

## **20 Работа с меню**

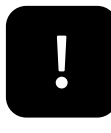

**ВНИМАНИЕ! Если во время работы в Сервисном меню или во время выхода из Сервисного меню пропало питающее напряжение, в память могут записаться случайные значения данных. После подачи питающего напряжения, необходимо войти в Сервисное меню, проверить и при необходимости восстановить утерянные значения.**

*В зависимости от выбора некоторых пунктов меню, другие пункты меню становятся недоступны. Это значит, что в выбранной вами конфигурации они несовместимы и не могут быть запрограммированы.*

## **1)Тип нагревателя**

## **Электричество плавно ступень №1 имеет внутренний ШИМ и все выходы Y# доступны.**

Этот пункт главного меню предназначен для выбора типа управления в зависимости от используемых устройств нагрева (калориферов). После нажатия кнопки «ВВОД», появляются подпункты меню первого уровня:

1)Вода. – не доступно (так как щит для управления эл. калорифером).

2) Эл. плавно.

3) Эл. плавно. + ступени

- 4) Вода + Эл.плавно.
- 5) Вода + Эл. плавно. + ступени

**В данной конфигурации пункт №1 не доступен (все управление водяным контуром только в пунктах №4 и №5. Управление клапаном только по аналоговому сигналу 0...10 В).**

**1) Вода.** Вода. – не доступно (так как щит для управления эл. калорифером).

#### **ВНИМАНИЕ!**

**Сигналы трехпозиционного управления и аналогового управления равносильны, вы можете использовать любой из них для охлаждения.**

**2) Эл. плавно.** При данном выборе вы получаете возможность использовать электрический калорифер с дискретной регулировкой 1-й ступени с клемм 1,2,3(В пункте «Тип регулятора» настроить дискретко).

**3) Эл. плавно. + ступени.** При данном выборе вы получаете возможность использовать электрический калорифер с дискретной регулировкой 1-й ступени и управление дополнительными ступенями эл. калорифера (до 3 доп. ступеней, при необходимости возможно использовать до 8 ступеней, со специальными прошивками (стандартная прошивка 1-1-1-1, доп. прошивки №1; 1-1-1-2, №2; 1-1-2-2, №3; 1-1-2-4)). (В пункте «Тип регулятора» настроить дискретко).

**4) Вода + Эл. плавно.** При данном выборе вы получаете возможность использовать одновременно два калорифера: горячей воды и электрический.

Для управления системой из двух электрический используется интеллектуальный алгоритм, основанный на экспертных оценках. При этом первым включается в работу калорифер горячей воды. Если его теплопроизводительность недостаточна, или если вода отсутствует, включается в работу электрический калорифер.

Управление водяным калорифером осуществляется.

1) Вода. При данном выборе вы получаете возможность плавно управлять приводом клапана горячей воды по аналоговому сигналу 0...10 В.

**ДИМ — дельта-импульсная модуляция, при которой управляющие сигналы на открытие и закрытие подаются на два различных выхода для трехпозиционного управления водяным клапаном. При этом длительность импульса пропорциональна необходимому воздействию (потребности в охлаждении).**

Управление водяным калорифером осуществляется, с одного из выходов Y1, Y2, Y3, Y4 (0...10 В) относительно любой из клеммы 32,34,36,38,40,42,44,48,54,56, «общий». Номер клеммы указывается на дисплее при выборе типа калорифера.

2) Эл. калорифер.

Управление электрическим калорифером осуществляется, управление электрокалорифером по дискретному сигналу с одного клеммного разъема номер клеммы указывается на схеме подключения (клеммы 1,2,3).

**5) Вода + Эл. Плавно + ступени.** При данном выборе вы получаете возможность использовать одновременно два калорифера: горячей воды и электрический с подключением доп. ступеней.

Для управления системой из двух калориферов используется интеллектуальный алгоритм, основанный на экспертных оценках. При этом первым включается в работу калорифер горячей воды. Если его теплопроизводительность недостаточна, или если вода отсутствует, включается в работу электрический калорифер.

Управление водяным калорифером осуществляется, как указано в пункте 1)Вода.

Управление водяным калорифером осуществляется, с одного из выходов Y1, Y2, Y3, Y4 (0...10 В) относительно любой из клеммы 32,34,36,38,40,42,44,48,54,56 «общий». Номер клеммы указывается на дисплее при выборе типа калорифера.

2) Эл. калорифер.

Управление электрическим калорифером осуществляется, управление электрокалорифером по дискретному сигналу с одного клеммного разъема номер клеммы указывается на схеме подключения (клеммы 1,2,3).

3) Эл. калорифер. + ступени.

Управление электрическим калорифером первой ступени осуществляется, управление электрокалорифером по дискретному сигналу с одного клеммного разъема номер клеммы указывается на схеме подключения (клеммы 1,2,3) и управление доп. ступенями (до 3-х ступеней) с дискретных выходов №1 (2-я. 9;10), №2 (3-я. 11;12), №3 (4-я. 13;14).

## **2) Защита двигателя**

В этом пункте меню выставляется защита двигателя вентилятора от превышения тока, перекоса или выпадения фаз. Перед началом эксплуатации необходимо установить значение рабочего тока, указанное в паспорте на вентилятор (или на корпусе вентилятора). При совместном использовании нескольких вентиляторов (приточных и/или вытяжных), установить значение рабочего тока, равное сумме рабочих токов всех вентиляторов.

При использовании трехфазного двигателя в Сервисном меню контроллера необходимо установить в пункте «Защита двигателя» количество фаз (3 фазы) и значение рабочего тока вентилятора. При использовании однофазного двигателя в Сервисном меню необходимо установить количество фаз (1 фаза) и рабочие токи двигателей для каждой из клемм, к которым подключены однофазные вентиляторы.

Для отключения данной защиты необходимо выбрать «1ф двигатель», на «выход 1», «выход 2», «выход 3» установить значение «**нет**»

## **3) По умолчанию**

Этот пункт главного меню предназначен для программирования конфигурации и уставок системы, указанных в четвертом столбце Сервисного меню. Уставки «ПО УМОЛЧАНИЮ» подходят для большей части систем кондиционирования и вентиляции. Если вас устраивают настройки, предусмотренные производителем, нажмите кнопку «ВВОД». После этого всегда можно внести изменения в любой пункт Сервисного меню.

Если вы считаете, что модуль работает некорректно, или у вас не получается что-то запрограммировать, сбросьте настройки «по умолчанию» и запрограммируйте заново.

**4) Уставки воды (доступны только при выборе пунктов «Вода + Эл. Плавно» или «Вода + Эл. Плавно + ступени»)**

Этот пункт главного меню предназначен для программирования параметров работы водяного калорифера горячей воды. После нажатия кнопки «ВВОД», появляются подпункты меню первого уровня:

- 1) Тобр.воды раб.; 2) Тобр.воды деж.; 3) Тугр.зам.воды; 4) Тугр.зам.возд.; 5) Темп. Прогрева; 6) Врем.хода клап.; 7) Парам. регулят.; 8) Выход 0...10В; 9) Огр. Тз сверху;
- 10) Огр. Тв сверху.

## **1 Тобр. воды раб.**

Это уставка температуры обратной воды для «Рабочего режима», когда контроллер включен. Если во включенном положении температура обратной воды опустится ниже этой уставки, контроллер перенесет приоритет управления с температуры воздуха на температуру обратной воды. Эта функция предназначена для предотвращения опрокидывания системы в «угрозу замораживания» и аварийного выключения. Контроллер начнет открывать клапан горячей воды для достижения Тобр. воды раб., после достижения этой температуры управление вернется на регулировку температуры воздуха.

Режим, когда контроллер перенес приоритет управления с температуры воздуха на температуру обратной воды, указывается на дисплее символом **\***  в середине верхней строки, между показаниями температуры.

## **2 Тобр.воды деж.**

Это уставка температуры обратной воды для «Дежурного режима», когда контроллер выключен. Тобр. воды может принимать значения от +5°С до +50°С. Выбирайте Тобр. воды, учитывая требования теплосетей и реальную температуру воды в вашей установке. Тобр.воды всегда должна быть больше Тугр. замораживания, ориентировочно на 10-15<sup>0</sup>С. Тобр. воды автоматически устанавливается минимум на 1 $^{\rm 0}$ С выше, чем Тугр. зам.

## **3 Тугр.зам.воды**

Это уставка температуры угрозы замораживания для обратной воды в «Рабочем» и «Дежурном» режимах Тугр.зам.воды может принимать значения от +5<sup>0</sup>С до +50<sup>0</sup>С. Выбирайте Тугр. зам. воды учитывая, что температура обратной воды НИКОГДА не должна опускаться ниже этой температуры, во избежание замораживания калорифера.

## **4 Тугр.зам.возд**

Это уставка температуры угрозы замораживания для воздуха в канале в «Рабочем» режиме.

Тугр. зам.возд может принимать значения от +5 <sup>o</sup>C до +50<sup>o</sup>C. Выбирайте Тугр. зам. возд., учитывая, что если температура воздуха в канале резко понизится, температура обратной воды начнет падать с задержкой.

## **5 Темп. прогрева**

Этот подпункт меню предназначен для программирования параметров прогрева калорифера горячей воды при пуске, после нажатия кнопки, но перед тем, как контроллер даст команду на включение климатической системы (открытие заслонки наружного воздуха и пуск вентилятора).

Температура прогрева устанавливается в градусах, как поправка, показывающая, на сколько градусов температура обратной воды при прогреве должна быть выше, чем уставка температуры воздуха в канале. Поправка может устанавливаться в диапазоне от  $0^0$ С до +50<sup>0</sup>С (всегда в сторону увеличения температуры). Сигнал на включение системы (открытие заслонки наружного воздуха и пуск вентилятора) появится после того, как температура обратной воды достигнет температуры: «Тзад. прогрева обр воды » = «Тзад. воздуха в канале» + поправка в градусах.

В случае, если температура прогрева не может быть достигнута, например, при недостаточной температуре теплоносителя, выход из режима прогрева осуществляется после 600 сек.

## **6 Врем. хода клап.**

Этот подпункт меню предназначен для установки времени хода клапана. Время задается в секундах. Данный параметр показывает, за сколько времени привод открывается от 0 до 100%.

## **7 Парам. регулят.**

Этот подпункт меню предназначен для выбора типа управления и параметров регулятора:

#### **1) Интеллектуальный**

Интеллектуальный — данный тип регулятора адаптивен к внешним условиям и не требует настройки.

## **2) ПИД**

ПИД-режим используется для плавного управления водяным калорифером по сигналу 0...10 В или трехпозиционного управления.

Параметры ПИД

**K** (коэффициент усиления) может изменяться от 1 до 60.

При K=1 управляющее воздействие на включение будет равно 1/3600 секунды, при разнице температур между текущей и уставкой в 1°С.

При К =60, соответственно —  $1/60$  секунды при разнице в  $1^{\circ}$ С.

Чем больше К, тем быстрее происходит приращение управляющего воздействия при выходе на уставку. Однако при слишком большом К возможен эффект перерегулирования, когда приращение воздействия (уменьшение или увеличение длительности включения в пределах одной секунды) будет больше оптимального, и температура будет колебаться вверх и вниз около уставки.

Рекомендуемое значение К — 20-40.

**S** может изменяться от 5 до 600 секунд. Время S программируется как «Секунд\*5» (показания в секундах надо умножать на 5). При S=1, время между изменением управляющего воздействия будет равно (1\*5)=5 секунд. При S=120, время между изменением управляющего воздействия будет равно соответственно (120\*5)=600 секунд. S определяет, сколько времени дать калориферу на нагрев (или охлаждение), после того как управляющее воздействие было увеличено (или уменьшено). Время S должно быть больше длительности переходных процессов в системе. S надо выбрать таким, чтобы к началу следующего приращения воздействия температура перестала изменяться.

Вывод: S, как и К, влияет на скорость нарастания управляющего сигнала (т.е. на скорость выхода на уставку). Однако, если К определяет величину приращения (насколько увеличить или уменьшить нагрев), то S определяет, насколько часто должно происходить это приращение. Рекомендуемое значение S — 10-60 секунд. При слишком малом S выход на уставку может представлять колебательный процесс с длительным затуханием.

При настройке контроллера коэффициент Taу следует подбирать последним, сначала подобрав K и S при Tay=0. Затем Taу постепенно увеличивают.

**Taу** определяет, насколько будет уменьшаться приращение воздействия при приближении к уставке. Taу может изменяться от 0 до 10. При Taу, равном 0, управляющее воздействие рассчитывается без учёта скорости приближения текущей температуры к температуре уставки (ПИ-закон). В этом режиме может возникнуть эффект перерегулирования. Это будет проявляться в значительном превышении температуры при первом выходе на уставку, а затем затухающими колебаниями температуры вокруг уставки, т.к. скорость изменения температуры вблизи уставки будет слишком велика. При слишком большом Taу выход на уставку станет более плавным, но при этом температура может никогда не достигнуть уставки и колебаться около некоторого непредсказуемого значения, ниже или выше требуемой.

Рекомендуемое значение Taу — от 2 до 5.

#### **8 Выход 0...10 В**

Выбор управления приводом клапана горячей воды по сигналу 0...10 В. Сигнал управления 0...10 В может подаваться на одну из клемм №31, 33,35, 37. Номер клеммы указывается на дисплее, после выбора в сервисном меню, в пункте *8) Выход 0...10>>> «Да»*

#### **9 Огр. Тз сверху**

Этот подпункт меню предназначен для установки верхнего предела заданной пользователем температуры воздуха. Максимальный предел определяется верхней границей выбранного типа датчика

## **10 Огр. Тв сверху**

Этот подпункт меню предназначен для установки верхнего предела заданной пользователем температуры обратной воды. В случае достижения данной уставки контроллер закроет трехходовой клапан горячей воды, на дисплее появится «!». В этом режиме не будет происходить поддержание температуры воздуха в канале. Как только температура упадет ниже заданной хотя бы на 1 <sup>о</sup>С, контроллер вернется на режим поддержания температуры воздуха.

## **5) Уставка электричества**

1) Тип регулятора. В этом пункте выбирается тип регулирования эл. калорифером дискретно (сухой контакт для доп. ступеней).

 2) Время прогрева. В этом пункте выбирается время прогрева эл. калорифера. Данная функция предназначена для прогрева эл. калорифера перед запуском системы в холодное время года.

 3) Время продувки. В этом пункте выбирается время продувки эл. калорифера. Данная функция предназначена для продувки эл. калорифера после остановки системы, двигатель работает и остужает эл. калорифер в течении заданного времени.

 4) Мощность ступеней. В этом пункте выбирается мощность для каждой ступени нагрева.

 5) Параметры регулятора. В этом пункте выбирается параметры для регулирования ступеней нагрева («Интеллектуальный» или «ПИД»)

 6) Огр. Тз. Сверху в этом пункте выбирается параметры для ограничения температуры уставки сверху.

## **6) Назначение датчика 3**

Этот пункт главного меню предназначен для программирования параметров третьего датчика.

После нажатия кнопки «ВВОД», появляются подпункты меню первого уровня:

- 1) Нет
- 2) Помещения.
- 3) Наружный датчик

При выборе подпункта **«1)Нет»,** третий датчик не используется.

При выборе подпункта **«2)Помещения»**, контроллер переходит на регулировку температуры в помещении с каскадным коэффициентом.

# **!**

## **ВНИМАНИЕ! Если в системе используется хладоновый (компрессорный) охладитель, необходимо выбрать 2)Помещения.**

В этом случае заданной температурой становится температура воздуха в помещении. При другом выборе назначения датчика 3, становится недоступным выбор *4)Хладон,* в пункте *5) Тип охладителя.*

После нажатия кнопки «ВВОД», появляются подпункты меню второго уровня:

- 1) Каскадный Коэфф.
- 2) Огран. сверху
- 3) Огран. снизу

1)Каскадный коэффициент — определяет, на сколько градусов надо изменить температуру воздуха в канале, при изменении температуры в помещении на 1о С.

ПРИМЕР:

КК (каскадный коэффициент) = 3,

Тз= 23оС (уставка в помещении), Тп=25оС (реальная темп. в помещении),

Тк (уставка в канале) рассчитывается так:

Тк.= Тз.+ (Тз.-Тп.) х КК

 $17^{\circ}$ C = 23 $^{\circ}$ C + (23 $^{\circ}$ C - 25 $^{\circ}$ C) x 3

2)Ограничение сверху — ограничение максимальной температуры воздуха в канале.

3)Ограничение снизу — ограничение минимальной температуры воздуха в канале.

Минимальная разница между ограничением сверху и ограничением снизу составляет 5°С.

При выборе пункта **3) Наружный датчик**, появятся подпункты меню второго уровня:

> 1) Зима/Лето 2) По графику 3) Таблица

1) Зима/Лето устанавливается Т наружного воздуха, при превышении которой пропускается прогрев калорифера.

2) По графику. Выбрать Да/Нет.

3) Таблица. После нажатия кнопки  $\Theta$  с маркером  $\circledast$  можно запрограммировать график уставок Т в канале от Т наружного воздуха. В левой части нижней строки указаны значения наружного воздуха от -30°С до +30°С с шагом в 5°С.

В правой части нижней строки для каждого из значений Т наружного воздуха можно запрограммировать необходимую уставку Т в канале. В этом случае изменение Т уставки в канале с клавиатуры контроллера невозможно.

## **7) Назначение датчика 4**

Этот пункт главного меню предназначен для программирования параметров четвертого датчика.

После нажатия кнопки «ВВОД», появляются подпункты меню первого уровня:

- 1) Нет
- 2) Наружный
- 3) Размораж. рек.
- 4) Влажности

При выборе пункта **«1)Нет»,** четвертый датчик не используется.

При выборе пункта **2) Наружный датчик**, появятся подпункты меню второго уровня:

- 1) Зима/Лето
- 2) По графику
- 3) Таблица

1) Зима/Лето устанавливается Т наружного воздуха, при превышении которой пропускается прогрев калорифера.

2) По графику. Выбрать Да/Нет.

3) Таблица. После нажатия кнопки $\mathbf \Theta$  с маркером  $\mathbf \circledast$  можно запрограммировать график уставок Т в канале от Т наружного воздуха. В левой части нижней строки указаны значения наружного воздуха от -30°С до +30°С с шагом в 5°С.

В правой части нижней строки для каждого из значений Т наружного воздуха можно запрограммировать необходимую уставку Т в канале. В этом случае изменение Т уставки в канале с клавиатуры контроллера невозможно.

**3)Размораж. рек**. При выборе этого пункта необходимо установить температуру, ниже которой не должна опускаться температура воздуха в вытяжном канале после рекуператора для предотвращения его замораживания. При достижении данной температуры произойдет активация алгоритма разморозки рекуператора.

**4)Влажности.** При выборе данного пункта становится доступным отображение показаний датчика влажности.

## **8) Тип охладителя**

Этот пункт главного меню предназначен для программирования типа используемого охладителя.

После нажатия кнопки «ВВОД», появляются подпункты меню первого уровня:

> 1) Нет 2) Вода 0…10В 3) Вода 3-х поз. 4) Хладон 1 контур 5) Хлад. 2 контура

Если в системе присутствует охлаждение холодной водой, то для управления приводом клапана воды можно использовать два вида сигналов.

## **2) Вода 0…10 В**

При выборе этого варианта один из выходов Y1, Y2, Y3, Y4 (0...10 В) относительно любой из клемм 32,34,36,38,40,42,44,48,54,56, «общий». Номер клеммы указывается на дисплее при выборе этой функции и программируется для управления холодной водой.

## **4) Хладон 1 контур**

Этот вариант нужно выбрать, если в системе присутствует один хладоновый (компрессорный) охладитель.

При использовании компрессорного охладителя необходимо установить в пункте *4)Назначение датчика 3, «помещения»* для регулировки температуры в помещении.

Если в системе установлен компрессорный блок с собственной автоматикой, достаточно использовать Выход 27, для включения и выключения в зависимости от потребности в охлаждении.

Если в системе установлен компрессорный блок без автоматики, то Выход 27 — включение компрессора, а Выход 23 — включение ЭМ-клапана хладона с задержкой в 4 секунды. Выключение клапана происходит одновременно с выключением компрессора.

Для защиты компрессора предусмотрен вход 47. Подключите НЗ контакты датчиков высокого и низкого давления последовательно между входом 47 и любой из клемм 32,34,36,38,40,42,44,48,54,56, «общий». Срабатывание любого из датчиков приводит к разрыву цепи. В этом случае на дисплее появляется сообщение об аварии: «Авария компрессора».

## **5) Хладон 2 контура**

Необходимо выбрать этот вариант, если в системе 2 компрессорных охладителя.

В этом случае необходимо установить гистерезис для первого контура в пункте *4)Хладон 1 контур,* а затем установить гистерезис второго контура в пункте *5)Хладон 2 контур.* При работе системы из двух контуров, контроллер будет автоматически чередовать вкл/выкл первого и второго контура для их равномерного износа. В случае недостаточной холодопроизводительности одного из контуров модуль дает сигнал на включение второго контура.

Выход 23 — включение компрессора первого контура. Выход 27 включение компрессора второго контура.

## **9) Утилизация тепла**

Этот пункт главного меню предназначен для работы с рекуперацией и/или рециркуляцией.

После нажатия кнопки «ВВОД» появляются подпункты меню первого уровня:

1) Рекуперация

2) Рециркуляция

## **1) Рекуперация**

При выборе этого пункта, открываются подпункты второго уровня:

**1) Нет** — рекуперация не используется

**2) Плавно 0..10В** — могут использоваться:

- гликолевые рекуператоры для управления приводом клапана теплообменника по сигналу 0...10 В;
- роторные рекуператоры с регулировкой оборотов ротора по сигналу 0...10 В;
- пластинчатые рекуператоры с байпасом, имеющим плавный привод по сигналу 0...10 В;

Номер выхода Y1, Y2, Y3, Y4, на котором будет установлен сигнал управления рекуператором 0...10 В, указывается на дисплее.

**3) Роторный дискретный** — для использования роторного рекуператора только с включением и выключением привода ротора. В подпункте третьего уровня «Гистерезис» необходимо установить порог включения и выключения ротора в градусах Цельсия.

**4) Пластинчатый с байпасом** — для использования с пластинчатым рекуператором с двухпозиционным приводом байпаса (откр/закр). Сигнал управления откр/закр на клеммах 20, 22 («сухой контакт»).

**5) Пластинчатый без байпаса** — для использования рекуператора без байпаса. Далее необходимо выбрать алгоритм разморозки:

1)Снижать скорость- при замораживании рекуператора будет происходить снижение скорости вентилятора до минимального значения, выбранного в сервисном меню в пункте 9) Конфиг скорости.

2)Отключать реле- при выборе данного алгоритма размораживание рекуператора будет осуществляться путем размыкания реле 20-22. В этом случае необходимо, чтобы именно с этого реле осуществлялось включение приточного вентилятора.

## **2) Рециркуляция**

При выборе этого пункта, открывается меню второго уровня:

**1) Нет** — рециркуляция не используется;

**2) 0..10В** — используются клапаны камеры смешения с пропорциональными приводами;

**3) Рециркуляция MAX** — устанавливается максимальный процент рециркулируемого воздуха (минимальное поступление свежего воздуха)

**4) Рециркуляция MIN** — устанавливается минимальный процент рециркулируемого воздуха (максимальное поступление свежего воздуха)

**5) Приоритет** — в этом подпункте можно выбрать:

1) Качество воздуха — рециркуляция включается в процессе поддержания температуры воздуха в последнюю очередь сохраняя минимальный процент рециркуляции и максимальный свежего воздуха

2) Энергосбережение — рециркуляция включается в процесс поддержания температуры воздуха в первую очередь, поддерживая максимальный уровень рециркуляции. В этом режиме при срабатывании (замыкании) релейного датчика качества воздуха (влажности или загазованности) автоматически устанавливается минимальный уровень рециркуляции и максимальный подачи свежего воздуха. После размыкания датчика качества воздуха,

процесс поддержания температуры в канале, с помощью рециркуляции возобновляется. Датчик качества воздуха подключается к одному из программируемых входов аварий 46 или 52 и соответствующий вход программируется в положение 11) Датчик воздуха.

## **10) Конфигурация входов**

Этот пункт главного меню предназначен для программирования функций дискретных входов 43, 46, 52. После нажатия кнопки «ВВОД» появляются подпункты меню первого уровня:

> 1) Вход 43; 2) Вход 46; 3) Вход 52.

**1)Вход 43** позволяет назначить такие функции как:

## 1) **«Нет»,**

чтобы не устанавливать лишнюю перемычку, если вход не используется.

## 2**) Авар.вентил-ра**

Функция «Авария вентилятора», для подключения контактов датчика работы вентилятора (дифференциального реле давления, термоконтакта и т.д.). При выборе функции «Авария вентилятора», следующий пункт «t нечувствительности» от 0 до 120 секунд, это время нечувствительности сигнала аварии, необходимое на открытие заслонки наружного воздуха и разгон вентилятора при пуске (если используется дифференциальное реле давления). При использовании термоконтактов перегрева двигателя, необходимо поставить этот параметр в 0 секунд.

## 2)**Вход 46**, **3) Вход52**

Любой из входов 46, 52 позволяет назначить такие функции как:

## **1) «Нет»,**

чтобы не устанавливать лишнюю перемычку, если вход не используется.

## **2) Авар.вентил-ра**

Функция «Авария вентилятора», для подключения контактов датчика работы вентилятора (дифференциального реле давления, термоконтакта и т.д.). При выборе функции «Авария вентилятора», следующий пункт «t нечувствительности» от 0 до 120 секунд, это время нечувствительности

сигнала аварии, необходимое на открытие заслонки наружного воздуха и разгон вентилятора при пуске (если используется дифференциальное реле давления). При использовании термоконтактов перегрева двигателя, необходимо поставить этот параметр в 0 секунд.

#### **3) Авар.фильтра**

Функция «Авария фильтра», для подключения контактов датчика загрязнения фильтра (дифференциального реле давления). При выборе «Авария фильтра», следующий пункт «t нечувствительности» от 0 до 120 секунд, это время нечувствительности сигнала аварии, необходимое на открытие заслонки наружного воздуха и разгон вентилятора при пуске. При

срабатывании датчика на дисплее появляется мигающее сообщение «Загрязнен фильтр».

#### **4) Авар.зам.возд.**

Вход для подключения нормально замкнутых контактов термостата угрозы замораживания.

Термостат замораживания по воздуху устанавливают после водяного калорифера, в непосредственной близости от него. Рекомендуемая уставка, при которой размыкаются контакты +5...+7°С.

Контроллер предложит вам включить функцию «Авторестарт». В случае срабатывания аварии угрозы замораживания калорифера, контроллер перейдет в «Дежурный режим» для того чтобы поднять температуру обратной воды. Функция «Авторестарт» запустит контроллер в «Рабочий режим», как только температура обратной воды достигнет заданной для «Дежурного режима».

## **5) Авар. компресс.**

Функция «Авария компрессора» предназначена, для выключения системы при срабатывании датчика высокого или низкого давления хладона. Контакты этих двух датчиков должны быть включены последовательно, чтобы при размыкании любого из них система выключалась (замкнуто — работа, разомкнуто — авария).

## **6) Пож.сигнализация.**

Функция «Пож.сигнализация» предназначена, для выключения системы при срабатывании датчика от пожарной сигнализации.

## **7) Защит.калориф.**

Функция **«**Защит.калориф.» предназначена, для выключения системы при срабатывании датчика от защиты эл. калорифера.

## **8) ДУ вкл-выкл.**

Функция «ДУ вкл-выкл», для удаленного Включения/Выключения системы вентиляции, в том числе по сигналу внешнего таймера (замкнуто пуск, разомкнуто — стоп).

## **!**

**Обратите внимание, что при выборе функции «ДУ вкл-выкл», становится недоступным пункт 9)Параметры включения. После подачи питающего напряжения контроллер будет Включен или Выключен ТОЛЬКО в зависимости от состояния дистанционного выключателя!**

## **9) ДУ уставки**

Функция «ДУ уставкой», для удаленного переключения режимов работы День/Ночь, в том числе по сигналу внешнего таймера: замкнуто — Ночь разомкнуто — День. Эту функцию можно использовать для управления уставками Т и скорости по датчику влажности, СО и т.д. (например, при вентиляции бассейнов). При выборе «ДУ уставкой», появляются следующие пункты 1)«Температура», для уставки температуры ночного режима, 2)«Скорость», для уставки скорости вентилятора в ночном режиме. При работе в этом режиме, в нижней строке экрана появляются символы Д — в дневном режиме и Н — в ночном.

В ночном режиме изменить уставки с клавиатуры контроллера невозможно. Для изменения уставок ночного режима надо выключить контроллер, войти в «Сервисное меню» и пункте 8) Конфигурация входов, выбрать назначение Входа 37 (39) — «ДУ уставкой», далее изменить необходимые уставки.

## **10) Замораж. Рекуп**

Функция «Замораж. рекуп» для защиты рекуператора от замораживания. Контроль осуществляется по дифференциальному датчику давления. После выбора этой функции необходимо выставить время, в течение которого будет реализован алгоритм разморозки рекуператора. Если по истечении этого времени авария сработает еще раз в течение 20 мин, данное время будет автоматически увеличено на 20%.

## **11) Датч. Воздуха**

Функция «Датч. воздуха» необходима для автоматического переключения приоритетов рециркуляции. При срабатывании (замыкании) релейного датчика типа «качества воздуха» (влажности или загазованности) автоматически устанавливается минимальный уровень рециркуляции и максимальный подачи свежего воздуха. После размыкания датчика качества воздуха, процесс поддержания температуры в канале, с помощью рециркуляции возобновляется.

## **12) Авария насоса.**

Функция «Авария насоса.» предназначена, для выключения системы при срабатывании датчика перепада давления в системе горячего водоснабжения теплообменника.

#### **12) Зима/Лето.**

Функция «Зима/Лето» предназначена, для подключения наружного термостата (с сухим контактом) и переключения режимов обогрева и охлаждения (эта функция позволяет в летнем режиме пропускать режим «прогрев и продув» эл. калорифера).

#### **14) Авария выт.**

Функция «Авария выт.» предназначена, для выключения системы при срабатывании датчика защиты двигателя вытяжного вентилятора.

#### **15) Авария рез.выт.**

Функция «Авария рез. выт.» предназначена, для выключения системы при срабатывании датчика защиты двигателя вытяжного резервного вентилятора.

#### **16) Авария рез.прит.**

Функция «Авария рез.прит.» предназначена, для выключения системы при срабатывании датчика защиты двигателя приточного резервного вентилятора.

## **11) Конфигурация скоростей**

Этот пункт главного меню относится к конфигурированию типа управления скоростью вентилятора.

## **1) Нет**

В этом режиме регулировка скорости вентилятора становится недоступной.

## **2) Приток**

При выборе этой функции контроллер выдаст вам сообщение «Скорость 0..10В на Y# (клемма #)».

Напряжение на выходах Y1, Y2, Y3, Y4 изменяется плавно от 10% до 100% с шагом 10%.

После выбора одного из способов управления, контроллер предложит выбрать алгоритм управления:

1) Вручную — переключение скорости осуществляется с лицевой панели контроллера. При выборе данной функции котроллер предложит вам установить минимальное значение скорости в пределах от 10% до 100%.

2) По температуре — переключение скоростей осуществляется с лицевой панели контроллера. Особенность этой функции в том, что если контроллер не может достичь заданной температуры в канале, он начнет снижать скорость вентилятора до тех пор, пока не достигнет заданной температуры. Как только контроллер достиг заданной температуры, он будет работать на этой скорости, каждые 20 минут проверяя, можно ли вернуться на скорость, заданную пользователем. При выборе данной функции котроллер предложит вам установить минимальное значение скорости в пределах от 10% до 100%.

**3)Вытяжка-** используется для выбора способа управления скоростью вытяжного вентилятора:

**1) нет**- управление скоростью вытяжного вентилятора не выбрано

**2) Синхронно**- управление скоростью осуществляется синхронно с приточным вентилятором, с любого из аналоговых выходов Y1, Y2, Y3, Y4. После выбора данного пункта на дисплее появится сообщение «Скорость 0..10В на Y# (клемма #)».

При синхронном управлении возможно поставить поправку к скорости, которая всегда будет суммироваться со значением скорости притока для создания избыточного или пониженного давления приточного вентилятора.

**3) Раздельно-** управление скоростью осуществляется отдельно от приточного вентилятора, с любого из аналоговых выходов Y1, Y2, Y3, Y4. После выбора данного пункта на дисплее появится сообщение «Скорость 0..10В на Y# (клемма #)».

Перед тем, как выбрать данный пункт меню необходимо выбрать отдельное включение вытяжного вентилятора от приточного. Для этого необходимо в сервисном меню установить: 15) Доп. выходы->1) Назначение клеммы 7 ->4) Управление.

Изменение скорости притока осуществляется кнопками  $\bigoplus$  и  $\bigoplus$  с маркером  $\circledast$ . В нижней строке начнут меняться показания скорости вентилятора «Приток ХХ%».

Для изменения скорости вытяжного вентилятора необходимо кратковременно нажать несколько раз кнопку  $\bm{\mathbb{O}}$  до появления в нижней строке дисплея надписи «Вытяжка ХХ%». Далее необходимо изменить скорость кнопками  $\bigoplus$  и  $\bigoplus$  с маркером  $\bigodot$ .

## **12) Параметры включения**

Этот пункт главного меню предназначен для программирования алгоритма работы контроллера при подаче питающего напряжения.

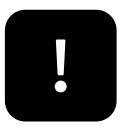

**Обратите внимание, что при выборе функции «ДУ вкл-выкл», данный пункт меню становится недоступным. После подачи питающего напряжения контроллер будет Включен или Выключен ТОЛЬКО в зависимости от состояния дистанционного выключателя!** 

Предусмотрено три состояния, в которые переходит контроллер при подаче питающего напряжения:

1)Включено;

2)Выключено;

3)Последнее состояние;

При выборе 3)Последнее состояние, контроллер (после подачи питающего напряжения) будет переходить в то состояние, в котором он находился до снятия питающего напряжения.

## **13) Тип датчиков**

Этот пункт главного меню предназначен для выбора типа используемых датчиков температуры. В контроллере предусмотрено использование термисторов с отрицательным температурным коэффициентом, с

сопротивлением 10-15 кОм, производства Regin (Швеция), а также датчиков стандарта PT1000, Ni1000, Ni1000-TK5000. При выборе диапазонов датчиков температуры, руководствуйтесь приведенным ниже списком:

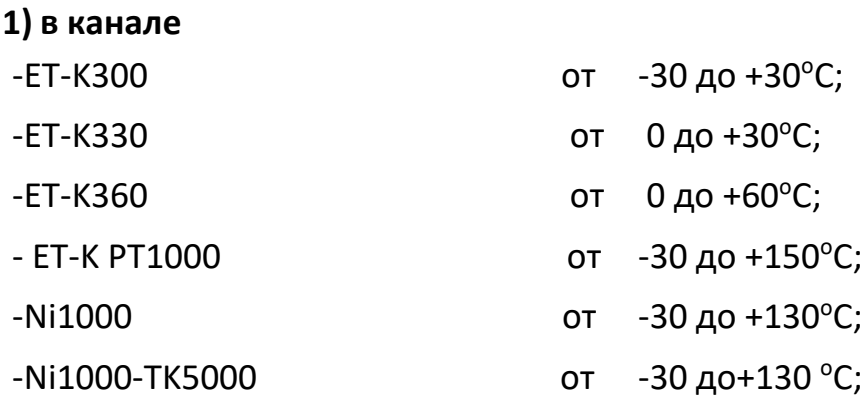

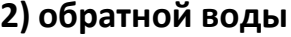

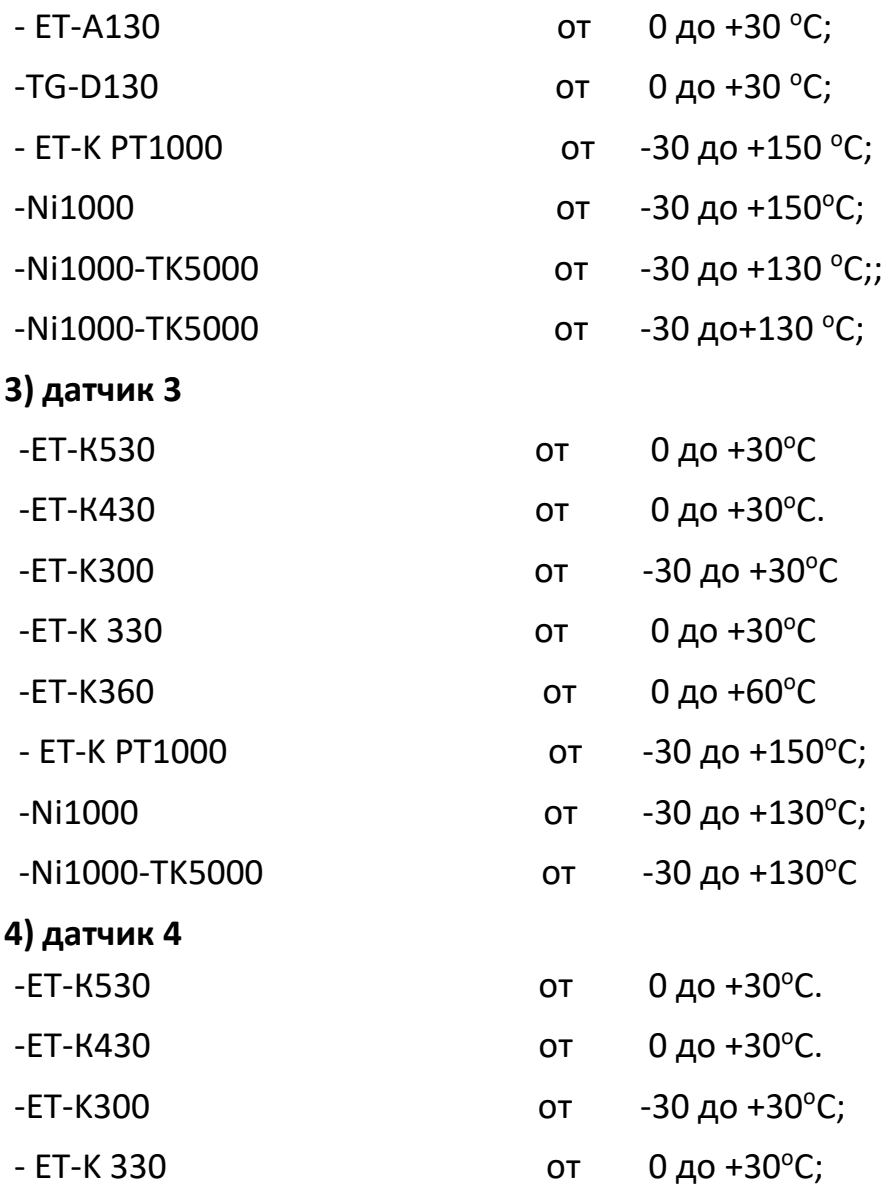

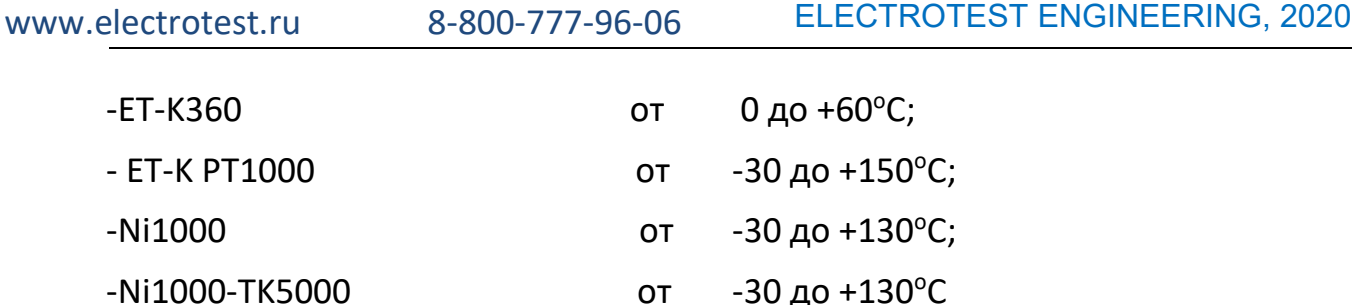

При выборе типа датчика контроллер предложит вам установить коррекцию +/-5°С. Коррекция необходима для более точной установки температуры — например, если датчик сильно удален от контроллера и сопротивление провода начинает влиять на правильность показаний.

## **14) Настройка пароля**

В этом пункте меню можно закрыть доступ к настройкам «СЕРВИСНОГО МЕНЮ» и ограничить период работы контроллера демонстрационным режимом.

После нажатия кнопки «ВВОД», появляются подпункты меню первого уровня:

1) Запрашивать

2) Не запрашивать

При выборе пункта **«2) Не запрашивать»** доступ в меню осуществляется без пароля и при этом работа в демонстрационном режиме не возможна. При выборе пункта «1) Запрашивать» на дисплей выводится сообщение:

Запишите

Пароль: ХХХХ

В нижней строке отображается четырехзначный пароль, который будет запрошен при следующем входе в Сервисном меню.

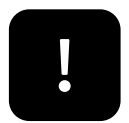

## **ВНИМАНИЕ! Пароль необходимо записать! Не рекомендуем записывать пароль на паспорте устройства!**

После нажатия кнопки «ВВОД», на дисплее появляются подпункты следующего уровня:

> **Демо режим ДА/НЕТ**

Кнопками  $\mathbf{\Theta}$  и  $\mathbf{\mathbf{\Theta}}$  с маркером  $\mathbf{\mathbb{C}}$  необходимо выбрать «НЕТ или «ДА» для работы в «ДЕМО РЕЖИМЕ» Выбор необходимо подтвердить нажатием кнопки «ВВОД». После этого на дисплей выводится сообщение:

#### **Запишите**

## **PIN: XXXX**

В нижней строке отображается PIN-код, который необходимо ввести для прекращения «ДЕМО РЕЖИМА» и перехода в «РАБОЧИЙ РЕЖИМ» без ограничений.

## **PIN: XXXX**

В нижней строке отображается PIN-код, который необходимо ввести для прекращения «ДЕМО РЕЖИМА» и перехода в «РАБОЧИЙ РЕЖИМ» без ограничений.

«ДЕМО РЕЖИМ» ограничивает работу контроллера пятью сутками непрерывной работы или пятью включениями в «Рабочий режим». После этого работа контроллера блокируется. При попытке включить контроллер в «РАБОЧИЙ РЕЖИМ» на дисплей выводится сообщение:

## **Демо режим закончен!**

## **PIN:ХХХХ**

В нижнюю строку необходимо ввести PIN-код, записанный ранее. PINкод можно получить у представителей организации, осуществляющей монтаж и пуско-наладку на объекте. Первая цифра PIN-кода мигает, ожидая ввода значения. Кнопками  $\bigcirc$  и  $\bigcirc$  с маркером  $\mathbb {C}$  введите первую цифру PIN-кода, после этого нажмите кнопку $\bigodot$  с маркером  $\mathcal{F}$ .

Начнет мигать вторая цифра, ожидая ввода значения. Повторите операцию ввода значения аналогично для всех четырех цифр PIN-кода. Если PIN-код введен правильно, нажмите кнопку  $\Theta$  с маркером  $\circledast$ . После этого «ДЕМО РЕЖИМ» будет отключен, никаких дополнительных действий в Сервисном меню выполнять не надо.

При попытке войти в Сервисное меню, закрытое паролем, на дисплей выводится сообщение:

## **ID: XXXXX**

## **Пароль: XXXX**

В верхней строке показывается индивидуальный номер контроллера, в нижнюю строку необходимо ввести четырехзначный пароль записанный ранее. Первая цифра пароля мигает, ожидая ввода значения. Кнопками  $\mathbf{\Theta}$  и  $\bm{\Theta}$ с маркером  $\bm{\mathbbodot}$ введите первую цифру пароля, после этого нажмите кнопку  $\bigodot$  с маркером  $\circledast$  . Начнет мигать вторая цифра, ожидая ввода значения. Повторите операцию ввода значения аналогично для всех четырех цифр пароля. Если пароль введен правильно, нажмите кнопку  $\bigodot$  с маркером  $\mathcal{F}$ . После этого доступ в Сервисное меню будет открыт для изменения настроек.

## **15) Доп. Выходы**

## **1)Назначение клеммы 16**

**1)Нет**. Необходимо выбрать, если данный выход не используется.

**2)Прогрев заслонки.** При выборе данного пункта меню необходимо установить время в течение которого будет осуществлен прогрев заслонки. Максимальная мощность подключаемого тэна составляет 1,1 кВт питание 1х230 В.

**3) Управление насосом.** При выборе данного пункта меню будет доступно управление насосом для водяного контура обогрева.

**4) Управление вытяжкой.** При выборе данного пункта меню будет доступно управление вытяжкой. Раздельное включение и отключение вытяжного вентилятора со щита автоматики (при настройки раздельного управления по сигналу 0...10В возможность изменения скорости).

**5) Управление заслонкой**. Используется для открытия заслонки перед пуском вентилятора. Время открытия устанавливается в меню.

**6) Резервный вентилятор**. Используется для пуска резервного вентилятора при выходе из строя основного. При питании от сети 1х230В максимальная нагрузка составляет 3 А.

**7) Тепловой насос**. При выборе данного пункта меню будет доступно управление тепловым насосом. После выбора данной функции контакт на состояние (нагрев/охлаждение) теплового насоса необходимо взять с клемм №15, 18 «сухой контакт» (если данная функция назначена на клемму 15). Если данное реле, замкнуто- то тепловой насос находится в состоянии нагрева, если разомкнуто, то в состоянии охлаждения.

**8)Авария**. Необходимо выбрать, если данный выход используется как «Авария». Замыкается при любом срабатывании любой аварии.

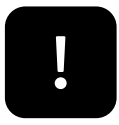

**ВНИМАНИЕ! Если параметр «управление заслонкой» выбрать как «0 мин», то данное реле будет выполнять функцию сигнала «Работа»**

## **2)Назначение клеммы 24**

**1)Авария**. Необходимо выбрать, если данный выход используется как «Авария». Замыкается при любой срабатывании любой аварии.

**2)Управление влажностью.** При выборе этого пункта появятся подпункты третьего уровня:

- 1) увлажнение
- 2) осушение
- 3) гистерезис

При выборе подпункта 1)увлажнение необходимо указать, есть ли увлажнитель. Если да, то он будет включаться при потребности в увлажнении и отключаться при достижении заданного значения.

При выборе подпункта 2)осушение контроллер даст разрешение на пуск ККБ с последующим догревом калорифером, реализуя алгоритм осушения.

В подпункте 3) гистерезис необходимо указать гистерезис для реализации алгоритмов увлажнения и осушения. Рекомендуемый гистерезис **3) Резервный вентилятор**. Используется для пуска резервного вентилятора при выходе из строя основного. При питании от сети 1х230В максимальная нагрузка составляет 3 А. 10%.

**4) Тепловой насос**. При выборе данного пункта меню будет доступно управление тепловым насосом. После выбора данной функции контакт на состояние (нагрев/охлаждение) теплового насоса необходимо взять с клемм №24, 26 «сухой контакт» (если данная функция назначена на клемму 24). Если данное реле, замкнуто- то тепловой насос находится в состоянии нагрева, если разомкнуто, то в состоянии охлаждения.

## **16) Таймер**

Данный пункт меню активируется при подключении пульта RC2 и Wi-Fi. Предусматривает работу вентиляционной установки по расписанию (по времени). Можно назначить по 12 событий на каждый день недели.

Возможные события:

• Нет (если события не назначены)

- Вкл. Установки в указанное время
- Выкл. установки в указанное время
- Тз- заданная температура в указанное время
- S- скорость вентилятора в указанное время
- R个- максимальный процент рециркуляции
- R↓- минимальный процент рециркуляции
- Вз- заданная влажность в указанное время

Выбор дней недели:

- 1) Текущее время
- 2) Дата
- 3) Понедельник
- 4) Вторник
- 5) Среда
- 6) Четверг
- 7) Пятница
- 8) Суббота
- 9) Воскресенье
- 10) Стереть все

1) Текущее время — в данном пункте необходимо установить текущее время.

2) Дата — в данном пункте необходимо установить текущую дату.

3) Понедельник, вторник, среда, четверг, пятница, суббота, воскресенье — в данном пункте меню назначаются события на соответствующий день недели. 10) Стереть все — данный пункт стирает все события из всех дней недели.

## **17) Архив аварий**

В этом пункте меню можно посмотреть архив последних десяти аварий зафиксированных в памяти контроллера.

После нажатия кнопки «ВВОД», появляется список аварий в порядке возрастания. Т.е. самая последняя авария будет под номером 1), предпоследняя под номером 2) и т.д. Например:

1) Пожар

. .

- 2) Замораживание термостата
- 3) Обрыв датчика 2

10) Авария вентилятора

Это означает, что раньше всех была авария «Авария вентилятора», а самой последней «Пожар».

Кнопками  $\Theta$  и  $\Theta$  с маркером  $\textcircled{c}$  можно пролистывать архив аварий вверх и вниз.

Архив аварий не поддается стиранию. Последняя авария сдвигает весь архив на одну позицию.

## **18) MODBUS**

Modbus — это протокол связи, по которой осуществляется передача данных в систему диспетчеризации, а также связь с пультом.

1) Скорость порта — скорость передачи данных.

2) Parity — определяет выбор схемы контроля четности.

3) StopBits — задает количество стоповых бит.

4) Таймаут — таймаут перед ответом MODBUS.

5) Адрес — адреса устройств в сети MODBUS: от 1 до 247.

6) Bluetooth — задает 4-значный пароль Bluetooth-модуля. . (Снят с производства).

# **21 Дистанционное управление**

## **21.1. ДУ включением/выключением**

21.1.1. В модуле автоматики предусмотрено дистанционное включение/выключение, при выборе в Сервисном меню функции «ДУ вклвыкл» для любого из входов 46, 52. В этом случае, в «Дежурном режиме» в верхней строке дисплея выводится маркер — ДУ:

## **Выключено ДУ Тз: 25 Тв: 25**

Если настроить любую из клемм 46, 52 для управления ДУ и замкнуть ее с любой из клемм 32,34,36,38,40,42,44,48,54,56, модуль автоматики включится (перейдет в «Рабочий режим»), и в верхней строке дисплея появится маркер — ДУ:

## **Прогрев ДУ**

## **Тз: 40 Тв: 25**

После прогрева модуль включит систему вентиляции. На дисплее появится сообщение с маркером ДУ в нижней строке, например:

## **Тз: 25 Тк: 20**

## **Скорость=40% ДУ**

В верхней строке отображается заданная температура уставки и текущая температура воздуха в канале. В нижней строке — скорость вентилятора.

Если настроить любую из клемм 46, 52 для управления ДУ и разомкнуть ее с любой из клемм 32,34,36,38,40,42,44,48,54,56, модуль автоматики выключится (перейдет в «Дежурный режим») и в верхней строке дисплея появится маркер — ДУ:

## **Дежурный режим ДУ**

## **Тз: 25 Тв: 25**

21.1.2. В «Дежурном режиме», когда модуль выключен, можно зайти в Сервисное меню и перевести его в местное управление, изменив назначение соответствующего входа в положение «Нет».

Если модуль в режиме ДУ включен и находится в «Рабочем режиме», управлять работой климатической системы с клавиатуры на лицевой панели модуля невозможно. Для того чтобы перевести модуль в местное управление, надо нажать на клавиатуре кнопку  $\textcircled{9}$  и удерживать ее до звукового сигнала, затем отпустить. Это кратковременно (на 3-5 секунд) переключит модуль в «Дежурный режим». В «Дежурном режиме» необходимо зайти в Сервисное меню и перевести модуль в местное управление, изменив назначение соответствующего входа в положение «Нет».

21.1.3. Для включения вентиляции при возрастании влажности в помещении, концентрации углекислого газа, угарного газа и др. используйте внешний датчик с регулируемой уставкой. Контакт датчика, замыкающийся при увеличении контролируемого параметра, включить между любой настроенной клеммой 46, 52 и любой из клемм 32,34,36,38,40,42,44,48,54,56, для управления ДУ уставкой.

## **21.2. ДУ уставкой**

21.2.1. В модуле автоматики предусмотрено дистанционное управление уставками для ночного (зимнего) режима или для увеличения воздушного потока при возрастании влажности в помещении. Для этого надо выбрать в Сервисном меню функцию «ДУ уставкой» для любого входа, клеммы 46, 52.

Функция «ДУ уставкой», предназначена для удаленного переключения режимов работы День/Ночь, внешним выключателем или по сигналу внешнего таймера: замкнуто — Ночь, разомкнуто — День. При выборе «ДУ

уставкой», в нижней строке экрана появляются символы Д — в дневном режиме и Н — в ночном.

В дневном) режиме управление уставками осуществляется с клавиатуры на лицевой панели модуля, как обычно.

В ночном режиме изменить уставки с клавиатуры невозможно. Для изменения уставок ночного режима надо выключить модуль, войти в «Сервисное меню» и пункте *8) Конфигурация входов* выбрать назначение любого из входов 46, 52 — «ДУ уставкой», далее изменить необходимые уставки температуры воздуха и скорости вентилятора.

21.2.2. Для увеличения воздушного потока при возрастании влажности в помещении, концентрации углекислого газа, угарного газа и др., используйте внешний датчик с регулируемой уставкой. Контакт датчика, замыкающийся при увеличении контролируемого параметра, включить между любой настроенной клеммой 46, 52 и любой из клемм 32,34,36,38,40,42,44,48,54,56, для управления ДУ уставкой.

## **21.3. Подключение внешних средств ДУ**

21.3.1. К шкафу автоматики можно подключить средства дистанционного управления:

- Проводной пульт ELECTROTEST RC2 (до 4 шт к одному шкафу)
- Модуль беспроводного управления ELECTROTEST WFM
- Инженерная сеть по протоколу Modbus RTU
- SCADA-система

21.3.2. Подключение внешних средств ДУ осуществляется через порт RS-485, расположенный на клеммах 57, 59 шкафа автоматики

21.3.3. При использовании средств ДУ и системы диспетчеризации используйте маршрутизатор ET-LINK. Подключение внешних средств ДУ осуществляется через порт RS-485, расположенный на клеммном блоке контроллера. Протокол Modbus RTU для подключения пультов управления RC2 и модуля Wi-Fi. Всего одновременно до 4-х пультов или модуль Wi-Fi и до 3-х пультов. Этот порт можно использовать для подключения контроллера в SCADA систему, но при этом одновременная работа пультов RC2 и модуля Wi-Fi становится невозможной. Если есть необходимость одновременной работы SCADA системы и пультов RC2 или модуля Wi-Fi, следует для подключения SCADA системы использовать внешний маршрутизатор ET-Link (производства ELECTROTEST) или аналогичный.

## **22 Аварийные режимы**

## **22.1. Активная защита от замораживания по сигналам внутренних датчиков температуры**

22.1.1. При использовании шкафа автоматики ERR 3D c водяным калорифером горячей воды как дополнительный нагрев, становятся активны все функции управления температурой обратной воды и защиты от замораживания.

22.1.2. Если температура, измеряемая датчиком температуры обратной воды, опускается ниже «Тобр.воды раб», выставленной в Сервисном меню, включится первый уровень защиты от замораживания. Контроллер перейдет с управления температурой воздуха на управление температурой обратной воды и будет поднимать температуру обратной воды, пока она не достигнет «Тобр.воды раб». После достижения температуры «Тобр.воды раб», контроллер снова вернется к управлению температурой воздуха.

Этот режим отмечается на дисплее знаком \* в центре верхней строки, между значениями температуры.

22.1.3. Если в «Рабочем режиме», температура воздуха в канале опустится ниже «Тугр.зам возд» выставленной в Сервисном меню, включится второй уровень защиты от замораживания, сработает аварийная система защиты, на дисплее появится сообщение:

## **Угроза замораж.**

#### **по воздуху**

и включится прерывистый звуковой сигнал.

Для выключения звукового сигнала надо один раз нажать на 0,5 секунды любую из кнопок, кроме кнопки  $\mathcal{O}$ , надпись аварийного режима останется. При этой аварии вентилятор выключится, воздушная заслонка закроется, клапан управления водой откроется полностью и будет открыт, пока температура обратной воды не достигнет «Тобр.воды деж.», выставленной в Сервисном меню.

После этого система автоматически перейдет в «Дежурный режим» и на дисплее появится сообщение:

#### **\*Дежурный режим\***

#### **Тз: 20 Тв: 20**

Звездочки в верхней строке дисплея указывают, что выключение произошло после угрозы замораживания по одному из датчиков температуры.

В случае, если у вас включена функция «Авторестарт», модуль запустится в «Рабочий режим», как только температура обратной воды достигнет заданной для «Дежурного режима».

В случае, когда «Авторестарт» выключен, после устранения причины аварии можно включить систему вентиляции, нажимая и удерживая до сигнала кнопку $\mathbb O$ .

22.1.4. Если температура, измеряемая датчиком температуры обратной воды, опускается ниже «Тугр.зам воды», выставленной в Сервисном меню, включится третий уровень защиты от замораживания. Сработает аварийная система защиты, на дисплее появится сообщение:

#### **Угроза замораж.**

#### **по воде**

и включится прерывистый звуковой сигнал.

Для выключения звукового сигнала надо один раз нажать на 0,5 секунды любую из кнопок, кроме кнопки  $\mathcal{O}$ , надпись аварийного режима останется. При этой аварии вентилятор выключится, воздушная заслонка закроется, клапан управления водой откроется полностью и будет открыт, пока температура обратной воды не достигнет «Тобр.воды деж.», выставленной в Сервисном меню.

После этого система автоматически перейдет в «Дежурный режим» и на дисплее появится сообщение:

## **\*Дежурный режим\***

## **Тз: 20 Тв: 20**

Звездочки в верхней строке дисплея указывают, что выключение произошло после угрозы замораживания по одному из датчиков температуры. В случае, если у вас включена функция «Авторестарт», контроллер запустится в «Рабочий режим», как только температура обратной воды достигнет заданной для «Дежурного режима».

В случае когда «Авторестарт» выключен, после устранения причины аварии можно включить систему вентиляции, нажимая и удерживая до сигнала кнопку $\mathcal O$ .

## **22.2. Аварии датчиков температуры**

22.2.1. Во всех режимах модуль автоматики отслеживает состояние датчиков температуры. Количество подключенных датчиков температуры зависит от конфигурации, запрограммированной в Сервисном меню.

22.2.2.При обрыве любого из датчиков температуры контроллер переходит в аварийный режим. Вся система немедленно выключается, клапан управления водой (если присутствует водяной калорифер горячей воды) откроется полностью и будет открыт, пока температура обратной воды не достигнет «Тобр. воды деж», выставленной в Сервисном меню. Если произошел обрыв датчика обратной воды, то клапан будет открыт полностью до устранения аварии.

Появляется прерывистый звуковой сигнал и на дисплей выводится сообщение:

## **ОБРЫВ ДАТЧИКА**

#### **1 2 3 4**

В нижней строке указываются номера датчиков, которые оборваны.

первый датчик — канальный,

второй датчик — температуры обратной горячей воды,

третий датчик — температуры объекта (воздуха в помещении, наружной температуры или температуры после рекуператора)

четвертый датчик — температуры объекта (наружной температуры, влажности или температуры после рекуператора).

## **22.3. Аварии по сигналам внешних датчиков**

22.3.1. Контроллер имеет семь дискретных входов для подключения внешних цепей контроля работы системы: 39, 41, 43, 45, 47, 50, 52.

Входы 39, 41, 43, — программируемые из сервисного меню.

22.3.2. При нормальной работе все семь входов должны быть замкнуты с любой клеммой 32, 34, 36, 38, 40, 42, 44, 48, 54, 56. При размыкании любой из этих цепей контроллер переходит в аварийный режим. Вся система выключается, клапан управления горячей водой откроется полностью и будет открыт, пока температура обратной воды не достигнет «Тобр. воды деж», выставленной в Сервисном меню. Появляется прерывистый звуковой сигнал и на дисплей выводится сообщение, соответствующее ситуации.

22.3.3. Если в системе присутствует водяной калорифер, то капиллярный термостат подключается на клемму №50:

Авария — сигнал термостата угрозы замораживания по воздуху:

## **УГРОЗА ЗАМОРАЖ.**

## **ПО ТЕРМОСТАТУ**

Это четвертый уровень защиты от замораживания.

22.3.4.Остальные входы аварий:

## **Вход №41:**

Авария — сигнал внешней пожарной сигнализации:

#### **ПОЖАРНАЯ**

## **СИГНАЛИЗАЦИЯ**

**Вход №43:**

Авария — сигнал защиты вентилятора:

#### **АВАРИЯ**

#### **ВЕНТИЛЯТОРА**

#### **Вход №47**

Авария — сигнал датчиков защиты компрессора от высокого/низкого давления хладона:

## **АВАРИЯ**

## **КОМПРЕССОРА**

**Вход №46, 52** могу быть запрограммирован как:

Авария — сигнал защиты вентилятора:

## **АВАРИЯ**

## **ВЕНТИЛЯТОРА**

Авария — сигнал аварии насоса:

## **АВАРИЯ**

## **НАСОСА**

Авария — сигнал датчиков защиты компрессора от высокого/низкого давления хладона:

## **АВАРИЯ**

## **КОМПРЕССОРА**

Авария — сигнал загрязнения воздушного фильтра:

#### **ЗАГРЯЗНЕН ФИЛЬТР**

Авария — сигнал замораживания рекуператора:

## **РАЗМОРАЖ. РЕКУП.**

ДУ вкл/выкл — сигнал запуск/останов системы:

#### **ДУ вкл-выкл.**

ДУ уставки — сигнал на работу по датчикам:

## **ДУ уставки.**

Авария — сигнал аварии вытяжки:

#### **АВАРИЯ ВЫТ.**

Авария — сигнал аварии резервного вентилятора:

## **АВАРИЯ РЕЗ.ВЫТ.**

#### **АВАРИЯ РЕЗ.ПРИТ.**

Работа — сигнал Зима/Лето по уличному термостату: см.стр.80

## **Зима/Лето**

**Монтаж и подключение 71**

## 22.3.4. ДУ уставкой

 1. В контроллере предусмотрено дистанционное управление уставками для ночного (зимнего) режима или для увеличения воздушного потока при возрастании влажности в помещении. Для этого надо выбрать в Сервисном меню функцию «ДУ уставкой» для любого входа, клеммы 46,52. Функция «ДУ уставкой», предназначена для удаленного переключения режимов работы День/Ночь (Лето/Зима), внешним выключателем или по сигналу внешнего таймера: замкнуто — Ночь, разомкнуто — День. При выборе «ДУ уставкой», в нижней строке экрана появляются символы  $\mathcal{I}$  — в дневном режиме и  $\mathcal{H}$  — в ночном. Настройка в дневном режиме управление уставками осуществляется с клавиатуры контроллера, как обычно. В ночном режиме изменить уставки с клавиатуры контроллера невозможно. Для изменения уставок ночного режима надо выключить контроллер, войти в «Сервисное меню» и пункте 6) Конфигурация входов, выбрать назначение любого из входов 46,52 — «ДУ уставкой», далее изменить необходимые уставки температуры воздуха и скорости вентилятора.

 2. Для увеличения воздушного потока при возрастании влажности в помещении, используйте внешний гигростат с регулируемой уставкой. Контакт гигростата, замыкающийся при увеличении влажности, включить между любой настроенной клеммой 46,52 и любой из клемм 38, 40, 42, 44, 48, для управления ДУ уставкой.

## **22.4 Аварии по защите двигателя**

В рабочем режиме модуль отслеживает ток на клеммах 4, 5, 6.

В случае превышения тока на дисплее появится сообщение:

## **ЗАЩИТА ДВИГАТЕЛЯ**

#### **ВЫХОД 4 5 6**

Если в меню выбран 3-фазный двигатель и модуль фиксирует разное значение тока по каждой фазе, на дисплее появится сообщение:

#### **ПЕРЕКОС ФАЗ**

При срабатывании защиты двигателя модуль переходит в аварийный режим. Вся система немедленно выключается.

Для выключения звукового сигнала после любой из перечисленных аварий, надо один раз нажать на 0,5 секунды любую из кнопок, кроме кнопки . При этом надпись аварийного режима останется. После устранения причины аварии можно включить систему вентиляции нажимая и удерживая до сигнала кнопку  $\circledcirc$ . Если причина не устранена, модуль не включит систему, на дисплее останется сообщение об аварийном режиме и снова появится прерывистый звуковой сигнал.
# 4

## Управление вентиляцией

**Монтаж и подключение 73**

## **23 Описание работы**

#### **23.1. Первое включение**

23.1.1. При изготовлении модуля автоматики производителем выбрана программа для управления вентиляцией с электрическим калорифером, которая начинает работать сразу после подачи питающего напряжения.

Программа хранится в энергонезависимой памяти и не требует электропитания для сохранения данных.

**ВНИМАНИЕ! Если при подаче питания на дисплей выводятся сообщения об авариях, препятствующие входу в Сервисное меню, необходимо нажатием кнопки сбросить показания всех аварий до появления в верхней строке надписи:**

#### **Выключено**

или

#### **Дежурный режим**

После этого можно войти в Сервисное меню нажатием кнопки  $\mathbb G$  с маркером  $\circledast$ 

23.1.2. Установленная производителем программа имеет конфигурацию и уставки, указанные в четвертом столбце Сервисного меню, под наименованием «ПО УМОЛЧАНИЮ». Уставки «ПО УМОЛЧАНИЮ» подходят для большей части систем кондиционирования, вентиляции и отопления. Программа может быть изменена в соответствии с используемым оборудованием и требуемым уровнем комфорта.

23.1.3. Предусмотрено два состояния системы управления: «Дежурный режим» — в состоянии «Выключено» и «Рабочий режим» — в состоянии «Включено».

После подачи питания на модуль на дисплее появляется надпись:

#### **ERR3 V x.x**

#### **Тест системы...**

и затем, с задержкой:

#### **Дежурный режим**

**Тз: 20 Тв: 20**

Модуль находится в «Дежурном режиме».

**!**

#### **23.2. Управление эл. калорифером**

2.1. Для управления эл. калорифером могут использоваться два способа:

**1) Дискретное управление** основной первой ступени на клеммах выходов 1, 2, 3,

**2) Дискретное управление** доп. ступенями эл. Калорифера через блоки расширения.

#### **23.3. Управление водяным калорифером.**

23.3.1. Для управления приводом клапана горячей воды может использоваться:

**Аналоговое управление (0...10 В)** на одном из выходов Y1, Y2, Y3, Y4 (0...10 В) относительно любой из клемм 32, 34, 36, 38, 40, 42, 44, 48, 54, 56. (общий провод для датчиков температуры, входов аварийных сигнализаций и выходов 0...10 В). Номер клеммы указывается на дисплее при выборе в Сервисном меню типа нагревателя.

23.3.2. Для управления приводом холодной волы: Трёхпозиционное управление ХВ. Клемма 23 — открытие клапана, клемма 27 — закрытие клапана. При таком типе управления необходимо подать на клемму 25 и 29 напряжение питания привода.

#### **ВНИМАНИЕ Сигналы аналогового управления и трёхпозиционного управления равносильны.**

В этом случае, в «Дежурном режиме» на дисплей выводится надпись:

#### **Дежурный режим**

#### **Тз: 20 Тв: 20**

В нижней строке дисплея, в «Дежурном режиме» отображается заданная температура уставки обратной воды Тз и текущей температуры обратной воды Тв.

**23.3.3. Поддерживаются две функции: (при использовании дополнительного водяного калорифера).**

1. Функция контроля и регулировки температуры обратной воды, согласно уставке «Тобр. воды деж.» выставленной в Сервисном меню.

2. Функция активной защиты водяного калорифера от замораживания, по температуре обратной воды. Функция защиты от замораживания контролирует опасное снижение температуры обратной воды. При снижении температуры обратной воды, ниже температуры угрозы замораживания «Тугр. зам.», выставленной в Сервисном меню, привод водяного клапана открывается полностью, раздается прерывистый звуковой сигнал и на дисплей выводится соответствующее текстовое сообщение.

23.3.4. Для включения контроллера, нажмите и удерживайте кнопку $\bm{\mathbb{O}}$ После появления короткого звукового сигнала отпустите. Модуль перейдет в режим прогрева. На дисплее появится сообщение. Например:

#### **Прогрев 180**

#### **Тз: 40 Тв: 25**

Модуль осуществляет первичный прогрев эл. калорифера или водяного калорифера горячей воды, чтобы исключить подачу холодного воздуха при пуске. В нижней строке отображается заданная температура обратной воды при прогреве «Тз» и текущая температуры обратной воды («Тз» для прогрева рассчитывается контроллером как сумма «Тз » воздуха в канале + поправка в градусах, программируемая из Сервисного меню). Это температура, до которой будет прогрет водяной калорифер перед подачей сигнала на включение системы (пуском вентилятора и открытием заслонки наружного воздуха).

23.3.5. Если температура обратной воды не достигает требуемой температуры прогрева калорифера (например, из-за недостаточной температуры воды на входе), то модуль осуществит прогрев по времени, указанном в первой строке рядом с надписью «Прогрев». Если Вы хотите пропустить первичный прогрев, нажмите и удерживайте кнопку  $\textcircled{9}$  и после появления короткого звукового сигнала отпустите. Модуль пропустит прогрев и перейдет в рабочий режим. На дисплее появится сообщение, например:

#### **Тз: 25 Тк: 20**

#### **Скорость=40%**

В верхней строке отображается заданная температура уставки Тз и текущая температура воздуха в канале Тк. В нижней строке — скорость вентилятора.

23.3.6. Для выключения климатической системы нажмите и удерживайте кнопку <sup>®</sup> и после появления второго звукового сигнала отпустите (если отпустить кнопку после первого звукового сигнала, контроллер не выключится, а сменит показания в нижней строке дисплея), модуль перейдет в «Дежурный режим».

На дисплее появится надпись:

#### **Дежурный режим**

#### **Тз: 20 Тв: 20**

В нижней строке дисплея, в «Дежурном режиме», отображается заданная температура уставки обратной воды и текущая температура обратной воды. Температура обратной воды в «Дежурном режиме» программируется из Сервисного меню.

23.3.7. Для включения климатической системы нажмите и удерживайте кнопку  $\mathbb O$  и после появления короткого звукового сигнала отпустите. Модуль перейдет в «Рабочий режим» со всеми установками, которые были до выключения.

#### **23.4. Изменение температуры уставки**

23.4.1. В модуле автоматики предусмотрено изменение температуры воздуха в канале от +5 до +150 °С. Диапазон точного поддержания температуры зависит от типа датчика.

23.4.2. За пределами диапазона датчика контроллер будет продолжать поддерживать температуру уставки, но абсолютная погрешность поддержания температуры будет зависеть от погрешности датчика и может быть слишком велика.

23.4.3. Сравните маркировку используемых вами датчиков температуры и убедитесь, что в Сервисном меню в разделе *11) Тип датчиков* установлены правильные значения.

23.4.4. Для изменения температуры уставки нажмите на любую из кнопок $\bf \Theta$ или  $\bigcirc$  с маркером  $\mathbb{C}$ . В верхней строке начнут меняться показания заданной температуры воздуха в канале «Тз». Для ускорения процедуры можно нажать одну из кнопок и держать до нужного значения, а затем отпустить. Через 1 секунду после последнего нажатия модуль примет новое значение температуры уставки.

#### **23.5. Изменение скорости вращения вентилятора**

23.5.1. В контроллере предусмотрена возможность плавной регулировки скорости от 10% до 100%, с шагом 10% по аналоговому сигналу 0…10В (10 скоростей).

Выбор управления скоростью осуществляется из Сервисного меню, раздел *9)Конфигурация скорости)*

Точность сигнала управления по напряжению на аналоговом выходе не хуже +/-3%:

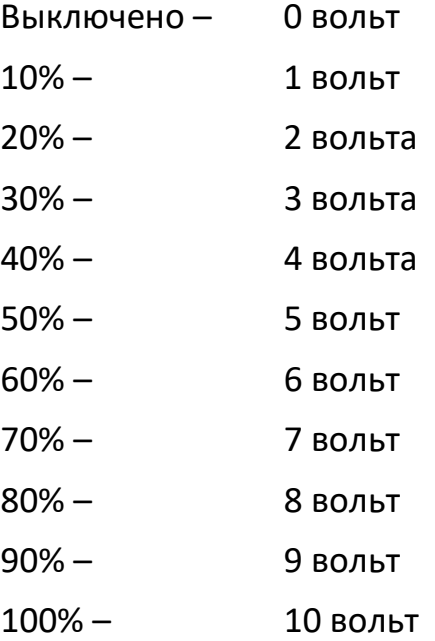

Для изменения скорости вращения вентилятора, нажмите на любую из кнопок $\bigodot$ или $\bigodot$  с маркером  $\bigcircledast$ .

В нижней строке начнут меняться показания уставки скорости вентилятора «Скорость ХХ%». Для ускорения процедуры можно нажать одну из кнопок и держать до нужного значения, а затем отпустить.

Через 1 секунду после последнего нажатия контроллер примет новое значение уставки скорости вентилятора.

#### **23.6. Просмотр показаний всех датчиков температуры**

23.6.1. В рабочем режиме, в нижней строке дисплея выводятся показания скорости вентилятора, а в верхней — показания заданной температуры уставки для воздуха канале и текущей температуры регулируемого процесса (Тк (для канала) или Тп (для помещения)). Для просмотра показаний остальных датчиков температуры (зависит от количества используемых датчиков), нажмите и удерживайте кнопку  $\textcircled{9}$  и после появления первого звукового сигнала отпустите. При этом в нижней строке дисплея вместо показаний скорости появятся показания остальных датчиков температуры, используемых в вашей установке. Для возврата в режим показаний скорости вентилятора, нажмите и удерживайте кнопку  $\textcircled{9}$  и после появления первого звукового сигнала отпустите.

23.6.2. При переключении скоростей вентилятора показания нижней строки автоматически переключаются на отображение скорости вентилятора.

#### **23.7. Переключение режимов «Зима/Лето»**

23.7.1. Переключение режимов «Зима/Лето» возможно тремя способами.

1) В ручном режиме с кнопки на лицевой панели модуля или с клемм 40-46 (замкнуто — «Зима», разомкнуто — «Лето»).

2) В автоматическом режиме по датчику наружной температуры. В этом случае уставка для перехода в летний режим программируется из Сервисного меню.

3) По уличному термостату. В этом случае уставка для перехода в летний режим программируется из Сервисного меню. Смтр.стр.72

23.7.2. В летнем режиме (блокируется работа циркуляционного насоса) если выбран еще нагрев электрическим и водяным калорифером. (только при переходе на «ЛЕТО» в ручном режиме). Пропускается режим прогрева эл. калорифером и режим продува, а также прогрев водяного калорифера. А если выбран еще водяной калорифер, то клапан горячей воды открыт на 100%.

#### **23.8. Описание работы теплового насоса для ЕRR3D:**

Для работы с тепловым насосом в сервисном меню в пункте меню 8) Охлаждение выбрать: 2) Тепловой насос.

После этого на дисплее появится сообщение «Настраивается в назн. доп. выходов». Разрешение на пуск теплового насоса необходимо настроить в пункте 15) Назначение доп. выходов--> 1) Назначение клеммы 15 (24) --> Тепловой насос--> Т блок тепл. насос

• \*«Т блок тепл. насоса»- Температура обратной воды, при которой происходит блокировка работы теплового насоса ( Tобр. Воды> Tблок. теп. Насоса) при условии нажатия кнопки «Зима/Лето» в положение «ЗИМА»

После выбора данной функции контакт на состояние (нагрев/охлаждение) теплового насоса необходимо взять с клемм №15, 18 «сухой контакт» (если данная функция назначена на клемму 15) или №24, 26 «сухой контакт» (если данная функция назначена на клемму 24). Если данное реле, замкнуто- то

тепловой насос находится в состоянии нагрева, если разомкнуто, то в состоянии охлаждения.

Далее необходимо выбрать тип теплового насоса в пункте.

8) Охлаждение

2) Плавно 0..10 В

4) Хладон

#### **2)Плавно 0..10 В**

После выбора «2) Плавно 0...10 В» на дисплее появится сообщение «Охлажден. 0...10 В на Y# (клемма #)». При выборе данного типа управления регулировка производительностью теплового насоса осуществляется плавно по сигналу 0...10 В.

Сигнал на включение теплового насоса с клемм №23, 25 («Откр. хол. воды»).

#### **4)Хладон**

После выбора пункта 4) Хладон необходимо выбрать

- 1) 1 контур
- 2) 2 контура

При выборе «1) 1 контур» управление тепловым насосом осуществляется дискретно. При потребности в нагреве/охлаждении тепловым насосом сигнал на включение с клемм №23, 25 («Откр. хол. воды»), сигнал на открытие соленоидного клапана с клемм 27, 29 («Закр. хол. воды»).

При выборе «2) 2 контура» управление тепловым насосом осуществляется дискретно. При потребности в нагреве/охлаждении тепловым насосом сигнал на включение первого контура с клемм №23, 25 («Откр. хол. воды»), сигнал на включение второго контура с клемм 27, 29 («Закр. хол. воды»)

#### **Блокировка работы теплового насоса происходит при соблюдении 2-х условий:**

- «Конфиг. входов» выбрать «Зима/лето» -«ЗИМА» или нажать кнопку «ЗИМА/ ЛЕТО» на лицевой панели шкафа в положение «ЗИМА»
- Tобр. Воды> Tблок. теп. Насоса.

5

## Техническое обслуживание

### **24 Техническое обслуживание**

24.1. Техническое обслуживание модуля автоматики проводится не реже одного раза в шесть месяцев и должно состоять в контроле крепления, контроле электрических соединений, удалении пыли и грязи с клеммной колодки и протирке наружных поверхностей чистой мягкой салфеткой, увлажненной этиловым спиртом.

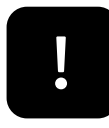

**Эксплуатация щита автоматики ERR3D, имеющего неисправность, не допускается! В этом случае обращайтесь в сервисный центр фирмы-поставщика или сервисный центр фирмы-производителя.**

**ВНИМАНИЕ! Щит автоматики ERR3 не предназначен для самостоятельного ремонта! При самостоятельном ремонте или переделке, а также эксплуатации контроллера имеющего неисправность, теряется право на гарантию, никакие претензии не принимаются.**

24.2. Версию программного обеспеченияможно узнать при включении питания контроллера, либо при выходе из Сервисного меню.

## **25 Восстановление утерянного пароля**

25.1. Для восстановления утраченного пароля необходимо обратиться к производителю оборудования:

**ООО «ЭЛЕКТРОТЕСТ ИНЖИНИРИНГ» Тел. 8-800-777-9606, 8-495-789-9606,** 

**E-mail zakaz@electrotest.ru, [support@electrotest.ru](mailto:support@electrotest.ru)**

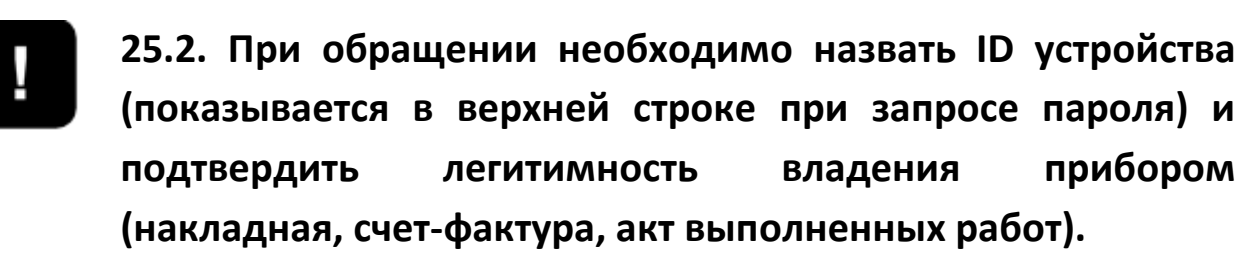

### **26 Обновление ПО модуля**

26.1. Для обновления ПО продукции ELECTROTEST необходимо иметь:

- Компьютер с ОС Windows версии XP и выше
- Шнур программирования ELECTROTEST USB-MB/911 (приобретается отдельно в ООО «ЭЛЕКТРОТЕСТ ИНЖИНИРИНГ»)
- Стандартный шнур USB/miniUSB

26.2. Процедура обновления ПО

1. Зайдите на сайт производителя в раздел «Поддержка»:

Скачайте и распакуйте актуальный архив *«Electrotest\_VX.X.zip»* (X.X – версия прошивки).

2. Установите драйвер шнура программирования, запустив файл *ET\_BOOT\_DRIVER\SETUP.exe.*

3. Подсоедините шнур программирования плоским шлейфом к разъёму на лицевой панели модуля над дисплеем.

4. Соедините шнуром USB/miniUSB компьютер со шнуром программирования. После этого на плате должен загореться зеленый светодиод, на дисплее показаний нет. Если этого не произошло, следует повторить пункты 4-5.

5. Запустите приложение *ET\_BOOT\_VX\_X.exe (или ET\_BOOT\_VX\_X\_SIMISTOR\_ON.exe)* (для стандартных шкафов) или *ET\_BOOT\_VX\_X\_SIMISTOR\_OFF.exe* (для электрических шкафов, не имеющих датчика перегрузки симистора) в папке *Electrotest\_VX\_X.* В графе «Выберите порт с подключенным устройством» выберите порт (Номер порта можно посмотреть в «Диспетчере устройств» при подсоединенном к компьютеру шнуре, например: *Silicon Labs CP210x USB to UART Bridge (com4))*. Если порт выбран верно, в окошке рядом с названием порта отобразится тип подключенного устройства и номер текущей версии ПО. Рядом с кнопкой «Запись» всегда отображается доступная версия обновления ПО.

6. Нажмите на кнопку «Запись» и начните обновление ПО, при этом на программируемой плате будет мигать красный светодиод. В процессе обновления запрещается отключение устройства и отключение компьютера.

7. После записи программы появится сообщение «ПО обновлено успешно!», плата готова к работе. Если появилось сообщение «Ошибка при передаче данных», то необходимо проверить все соединения и начать с пункта 4.

8. После завершения обновления ПО необходимо дважды произвести сброс всех настроек программного ядра.

9. После обновления ПО пользовательский пароль сохраняется.

## **27 Известные затруднения**

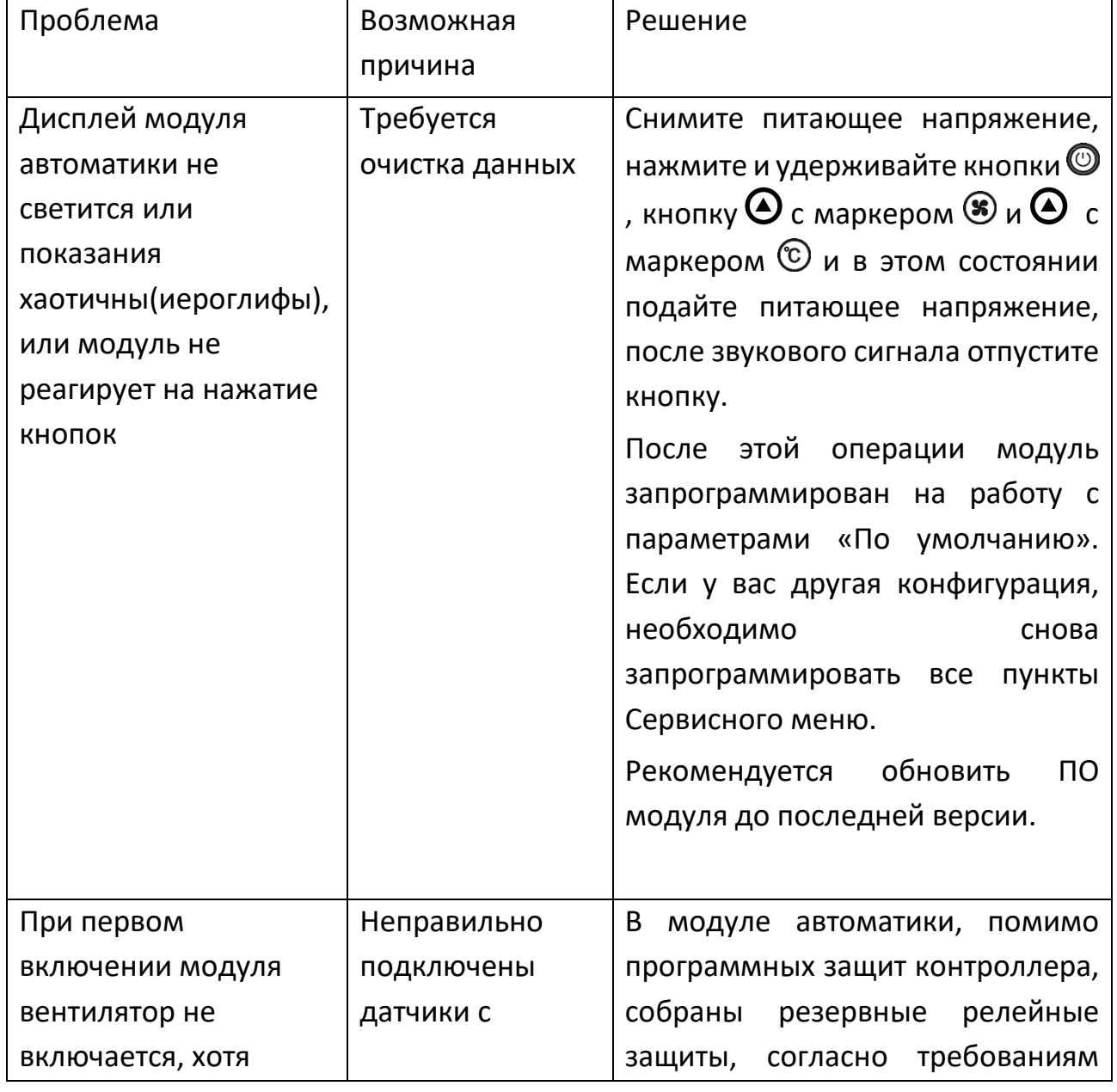

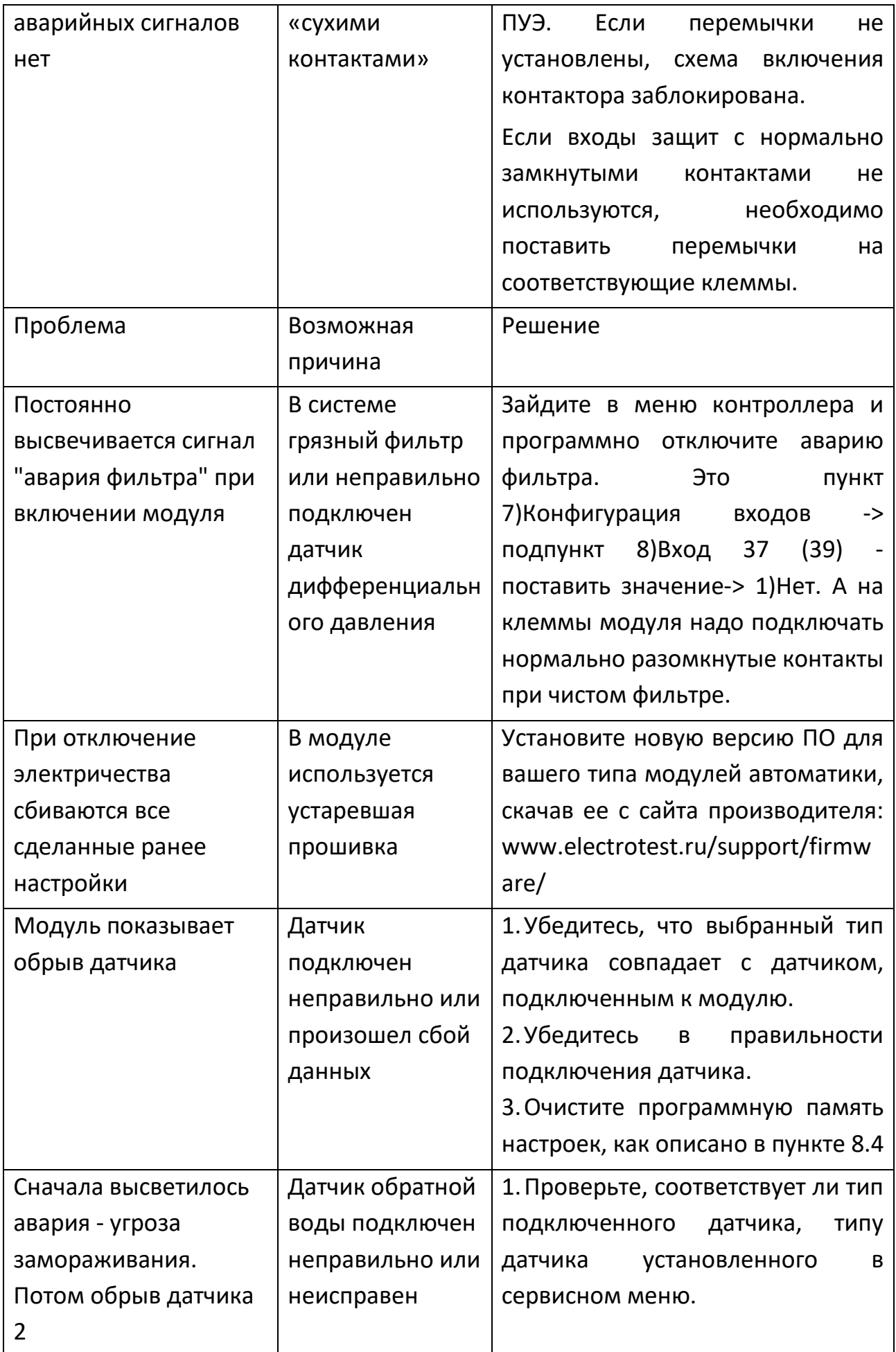

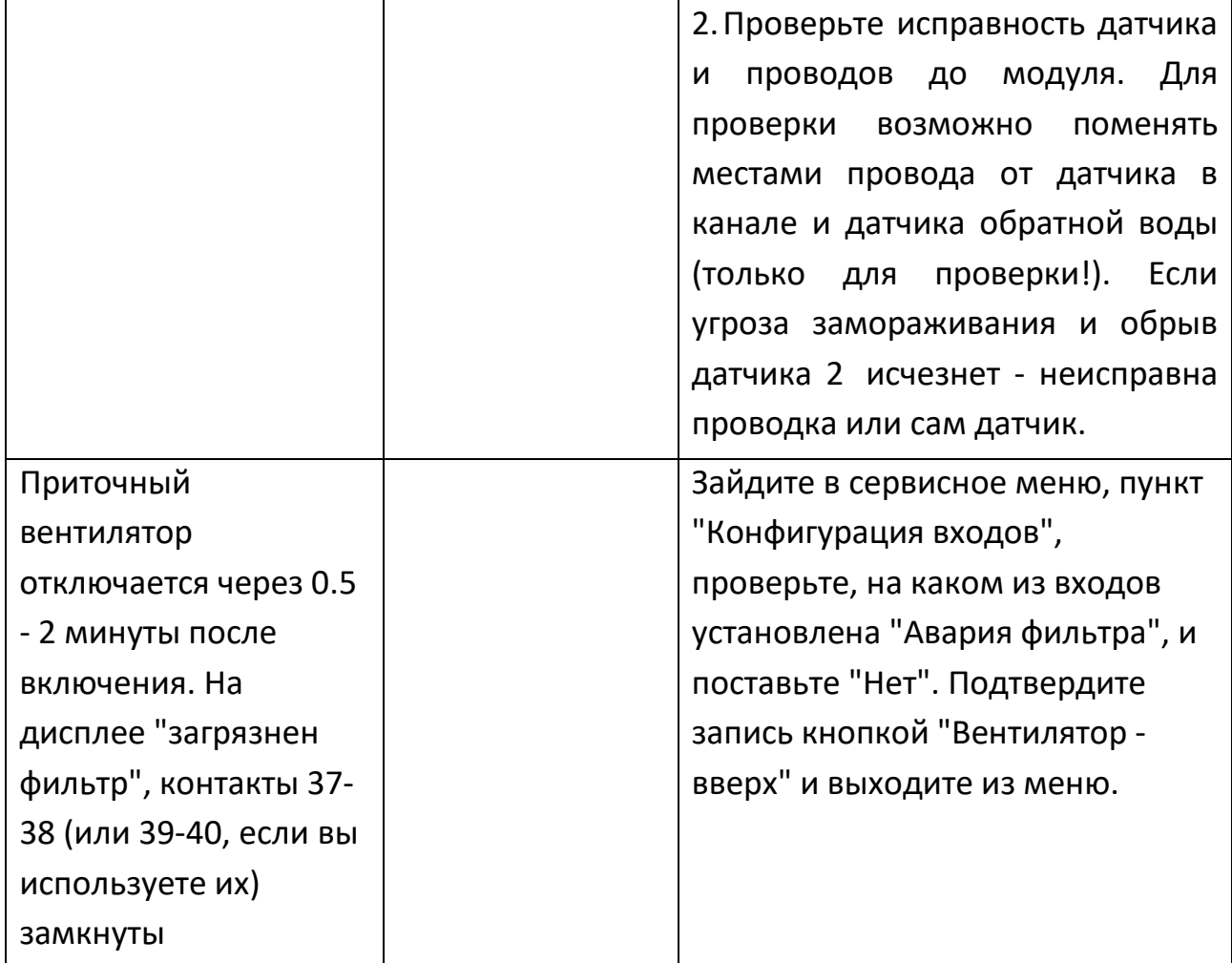

## **28 Описание на сайте производителя**

- технические характеристики
- инструкции
- схемы подключения
- комплектность при поставке
- срок поставки в город получателя

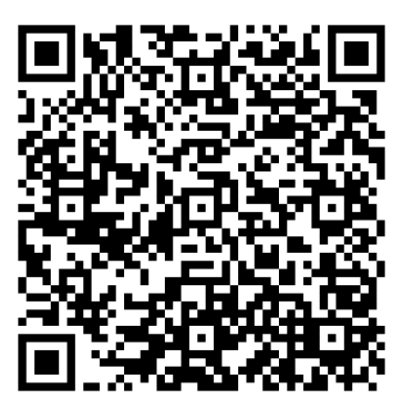

## **29 Свидетельство о приемке**

Изделие:

Шкаф автоматики Masterbox ERR3D

соответствует ТУ 4218-003-81496655-2016 и признано годным к эксплуатации.

Сертификат соответствия таможенного союза ТС № RU С-RU.АД06.В.00205 зарегистрирован 28.07.2016, действителен по 27.07.2021. Код ТН ВЭД ТС 8538909100

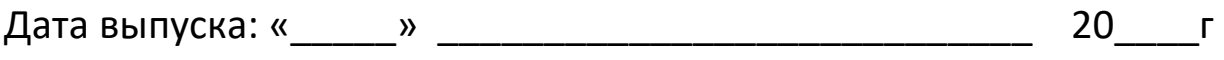

Подпись ОТК: \_\_\_\_\_\_\_\_\_\_\_\_\_\_ /\_\_\_\_\_\_\_\_\_\_\_\_\_\_\_\_\_\_\_\_\_\_\_\_\_\_\_\_ /

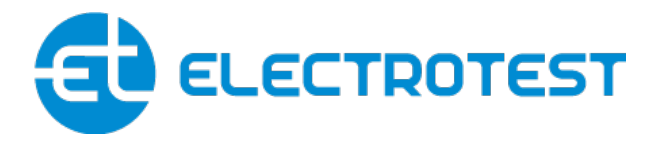

ООО «ЭЛЕКТРОТЕСТ ИНЖИНИРИНГ» Москва, Походный проезд, 14, офис 301 8-800-777-96-06 support@electrotest.ru www.electrotest.ru